# **MAC 700 Wash**

# Handbuch

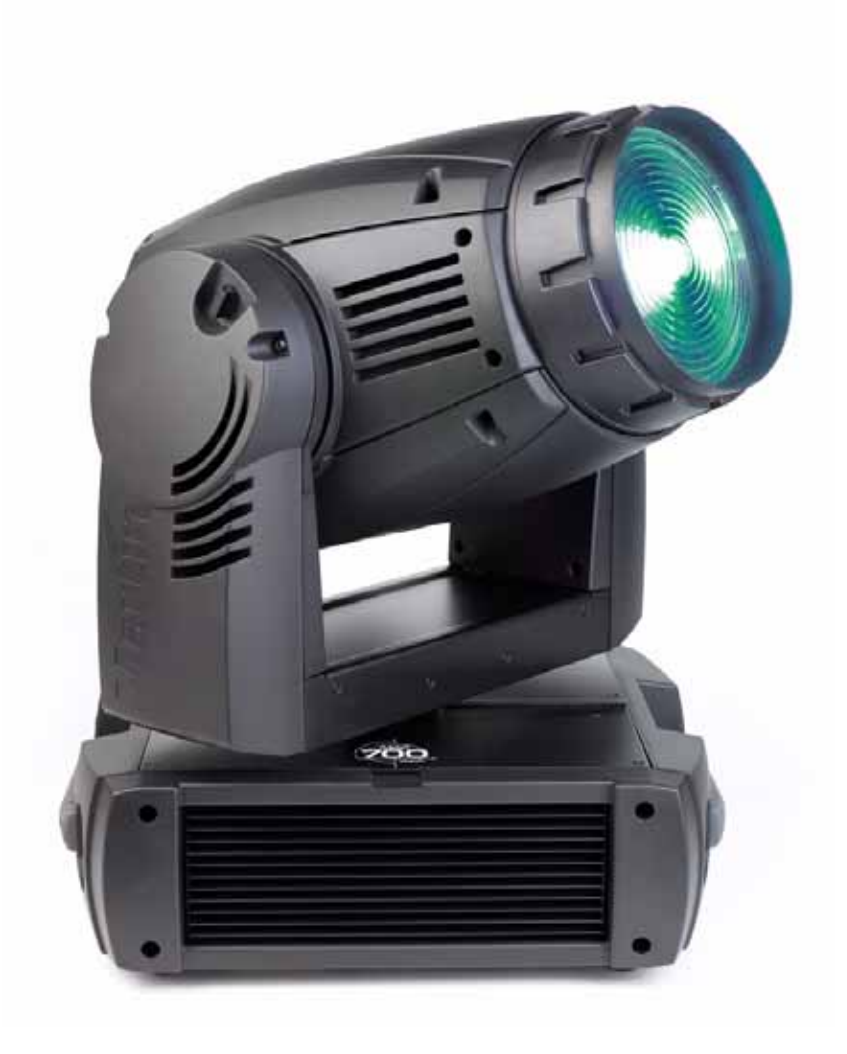

# **Abmessungen**

Alle Masse in Millimeter

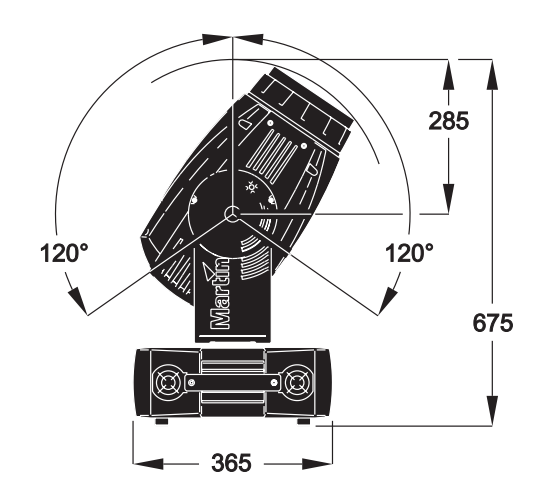

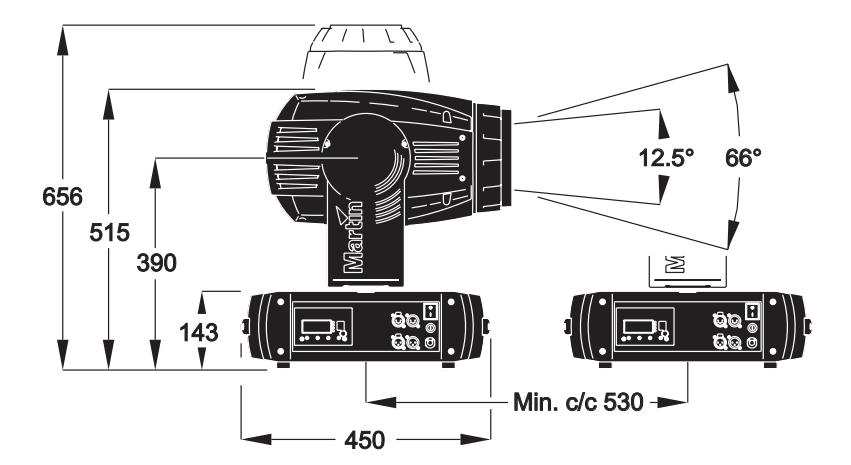

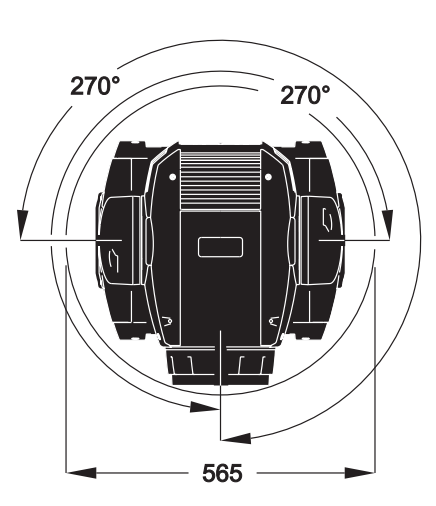

© 2006 Martin Professional A/S, Dänemark Alle Rechte vorbehalten. Kein Teil dieser Anleitung darf, egal auf welche Weise, ohne Genehmigung der Martin Professional A/S, Dänemark, vervielfältigt werden. In Dänemark gedruckt.

P/N 35060185, Rev. C

# <span id="page-2-0"></span>**Sicherheitshinweise**

#### *Warnung! Dieses Gerät ist nur den professionellen Einsatz geeignet. Es ist nicht für den Gebrauch in Privathaushalten zugelassen.*

Von diesem Produkt gehen Gefahren für Leib und Leben durch Feuer und Hitze, elektrische Schläge, ultraviolette Strahlung, Lampenexplosionen und Absturz aus. **Lesen Sie dieses Handbuch**, bevor Sie das Gerät einschalten oder montieren. Befolgen Sie die unten aufgeführten Sicherheitshinweise und beachten Sie alle in diesem Handbuch oder auf dem Gerät gegebenen Warnungen. Wenn Sie Fragen bezüglich des sicheren Betriebs dieses Geräts haben, wenden Sie sich bitte an Ihren Martin- Händler oder die 24h- hotline von Martin (+45 70 200 201).

#### **SCHUTZ VOR ELEKTRISCHEN SCHLÄGEN**

- Trennen Sie das Gerät allpolig vom Netz, wenn es nicht in Betrieb ist und bevor Sie das Leuchtmittel, Sicherungen oder andere Komponenten entfernen oder installieren.
- Erden Sie das Gerät immer elektrisch.
- Verwenden Sie das Gerät nicht, wenn die Netzleitung oder der Netzstecker beschädigt sind.
- Verwenden Sie nur Netzleitungen, die für hohe mechanische Beanspruchung geeignet sind.
- Überbrücken Sie niemals defekte Sicherungen. Ersetzen Sie defekte Sicherungen nur durch Sicherungen mit identischen Kennwerten.
- Verwenden Sie nur Spannungsquellen, die den örtlichen und allgemeinen Sicherheitsvorschriften entsprechen und mit einer Überlastsicherung und einem Fehlerstromschutzschalter (FI- Schalter) abgesichert sind.
- Setzen Sie das Gerät niemals Regen oder Feuchtigkeit aus.
- Überlassen Sie alle Wartungsarbeiten, die nicht in diesem Handbuch beschrieben sind, qualifizierten Technikern.

#### **SCHUTZ VOR UV-STRAHLUNG UND LAMPENEXPLOSIONEN**

- Nehmen Sie das Gerät nie mit fehlenden oder demontierten Linsen / Abdeckungen in Betrieb.
- Eine heiße Entladungslampe steht unter hohem Druck und kann spontan explodieren. Lassen Sie das Gerät vor dem Austausch des Leuchtmittels mindestens 45 Minuten abkühlen, bevor Sie das Gerät öffnen oder das Leuchtmittel entfernen. Schützen Sie Ihre Hände und Augen mit Handschuhen und einer Schutzbrille.
- Blicken Sie nicht direkt in den Lichtstrahl oder das Leuchtmittel, wenn es in Betrieb und nicht abgedeckt ist.
- Ersetzen Sie das Leuchtmittel, wenn es defekt, verformt oder beschädigt ist.
- Ersetzen Sie das Leuchtmittel, bevor es die maximale Lebensdauer erreicht hat. Die maximale Lebensdauer finden Sie in diesem Handbuch oder den Unterlagen, die der Hersteller mit dem Leuchtmittel liefert.
- Verwenden Sie nur freigegebene Leuchtmittel.
- Beim Bruch des Quarzkolbens einer Entladungslampe werden geringe Mengen Quecksilber und andere giftige Stoffe freigesetzt. Lüften Sie den Bereich, in dem eine Entladungslampe gebrochen ist, gründlich. Schützen Sie Ihre Hände beim berühren der Glassplitter mit Gummihandschuhen. Entsorgen Sie verbrauchte Entladungslampen als Sondermüll.

#### **SCHUTZ VOR VERBRENNUNGEN UND FEUER**

#### *Gefahr! Intensive Hitze. Vermeiden Sie den Kontakt mit Personen oder Material.*

*Das Gehäuse des Geräts kann bis zu 160° C heiß werden. Lassen Sie das Gerät mindestens 15 Minuten abkühlen, bevor Sie es berühren.* 

#### *Längere Bestrahlung durch ein ungeschütztes Leuchtmittel kann zu Augenschäden und Verbrennungen führen.*

- Überbrücken Sie niemals Temperaturschutzschalter oder Sicherungen. Ersetzen Sie defekte Sicherungen immer durch Sicherungen mit der spezifizierten Stärke und Geschwindigkeit.
- Der Sicherheitsabstand zu brennbarem Material (z.B. Kunststoff, Holz, Papier) beträgt 0,5 Meter. Leicht entzündliches Material muss in ausreichendem Abstand gelagert / montiert werden.
- Der Mindestabstand zur beleuchteten Fläche beträgt 1,2 Meter.
- Der Freiraum um die Be- und Entlüftungsöffnungen des Geräts muss mindestens 0,1 Meter betragen.
- Bedecken Sie die Linse nie mit Filtern oder anderem Material.
- Das Gehäuse wird an bestimmten Stellen sehr heiß. Lassen Sie es mindestens 15 min abkühlen, bevor Sie es berühren.
- Verwenden Sie das Gerät nicht, wenn Kabel, Komponenten oder Abdeckungen beschädigt, gebrochen oder verformt sind.
- Das Gerät darf nicht verändert werden.
- Verwenden Sie nur Original Martin-Ersatzteile.
- Betreiben Sie dass Gerät nicht bei Umgebungstemperaturen (Ta) über 40° C.

#### **SCHUTZ VOR VERLETZUNGEN DURCH ABSTURZ**

- Tragen Sie das Gerät nicht allein.
- Vergewissern Sie sich, dass die tragende Struktur, an die das Gerät montiert wird, die Befestigungs- und Fördermittel mindestens für das 10-fache Gewicht allen installierten Materials zugelassen ist.
- Vergewissern Sie sich, dass alle Abdeckungen und die Befestigungsklemmen sicher befestigt sind. Sichern Sie das Gerät zusätzlich mit einer zugelassenen Absturzsicherung, z.B. einem Fangseil.
- Sperren Sie bei Montage, Demontage oder Wartungsarbeiten den Arbeitsbereich unterhalb des Geräts.

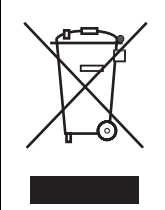

#### **Entsorgung dieses Produkts**

Martin-Produkte werden in Übereinstimmung mit der Richtlinie 2002/96/EC des europäischen Parlaments und der WEEE-Richtlinie (Waste Electrical and Electronic Equipment) der EU, die in der Richtlinie 2003/108/EC beschrieben wird, gefertigt.

Schützen Sie die Umwelt! Dieses Produkt kann und soll wiederverwertet werden. Ihr Händler gibt Ihnen gerne nähere Auskünfte zur fachgerechten Entsorgung dieses Geräts und anderer Martin-Produkte.

# **Inhalt**

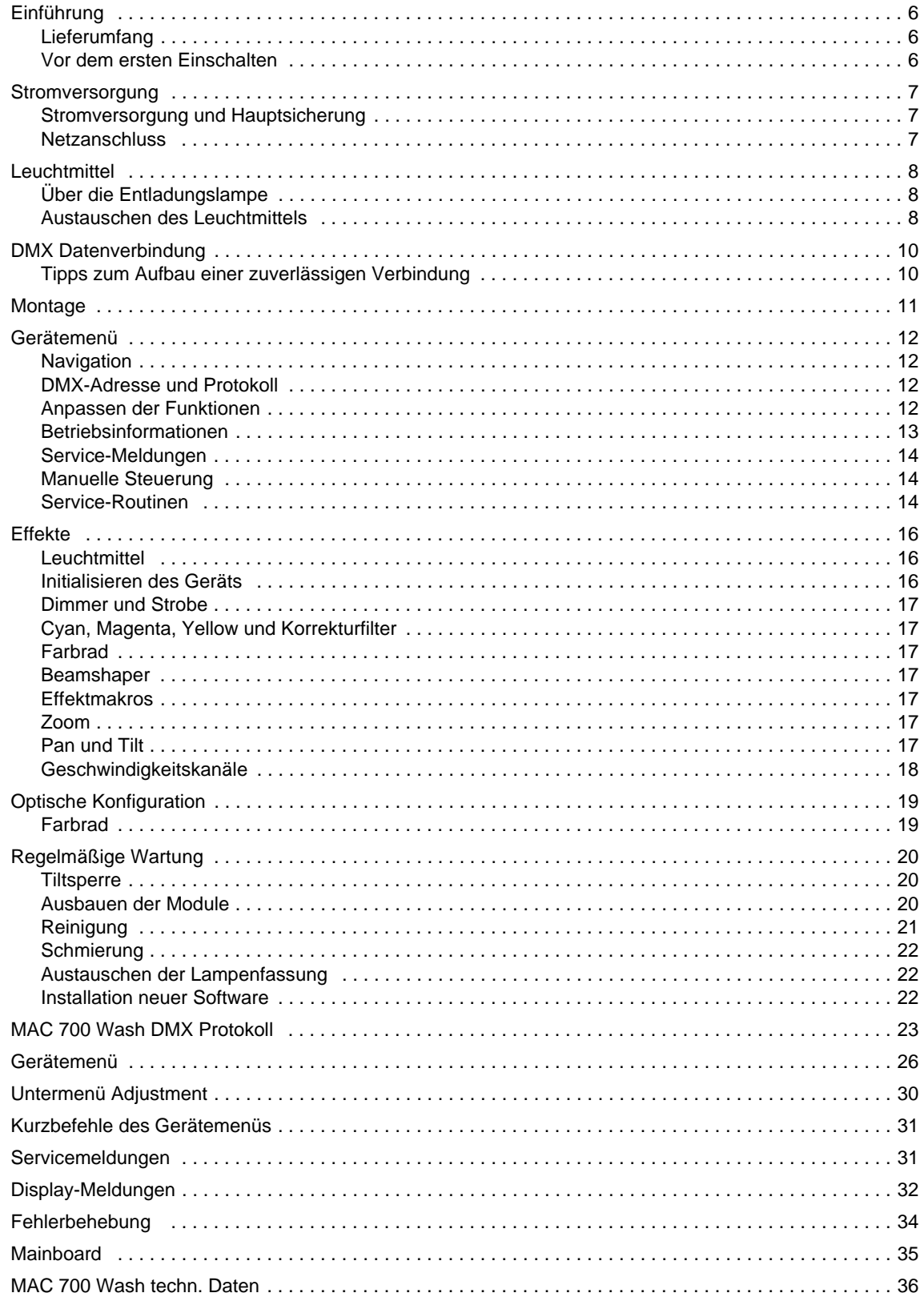

# **Einführung**

Vielen Dank für Ihre Wahl des Martin MAC 700 Wash. Das Moving Head Washlight verfügt über folgende Funktionen:

- 700 Watt Entladungslampe mit hohem Lichtstrom, kurzem Lichtbogen und heiß wiederzündbar
- Mechanischer, kombinierter Vollbereichsdimmer / Shutter
- Subtraktive CMY Farbmischung mit großem Spektrum
- Stufenlos einstellbarer Korrekturfilter für Farbtemperaturen zwischen 5500 K 2800 K
- Farbrad mit 8 austauschbaren Farbfiltern (6 Farben, 1 CTC 3200 4100 K, 1 UV-Transmitter) plus offen
- Kontinuierlich dreh- und indizierbarer Beamshaper
- $\bullet$  5 : 1 (12.5 $\circ$  66 $\circ$ ) Zoomobiektiv
- 540° Pan und 246° Tilt mit Lagekontrolle
- Elektronischer, flickerfreier Ballast
- Selbstanpassendes Schaltnetzteil
- Modulare Konstruktion für kurze Wartungs- und Stillstandszeiten.

Die neuesten Produktinformationen und die neueste Firmware für dieses und andere Produkte von Martin finden Sie im Supportbereich auf der Martin website http://www.martin.com.

Kommentare oder Vorschläge bezüglich dieses Handbuchs mailen Sie bitte an support@martin-pro.de oder per Post an diese Adresse:

> Martin Professional GmbH Produktmanagement Hertzstraße 4 85757 Karlsfeld b. München

#### *Warnung! Lesen Sie die Sicherheitshinweise in diesem Handbuch, bevor Sie das Gerät installieren, verwenden oder warten.*

# **Lieferumfang**

Der MAC 700 Wash wird entweder in einem Transportkarton oder einem Doppelflightcase, das speziell für den optimalen Schutz des Geräts während des Transports entwickelt wurde, geliefert. Folgendes Zubehör wird mit dem Gerät geliefert:

- OSRAM HTI 700/D4/75 Entladungslampe (installiert)
- 2 Omega-Adapter
- Dieses Handbuch
- Eine Sicherung 6,3 AT (installiert) für den Netzspannungsbereich 208 240 V
- Eine Sicherung 15 AT für den Netzspannungsbereich 100 -120 V

## **Vor dem ersten Einschalten**

Bevor Sie das Gerät zum ersten Mal einschalten:

- beachten Sie die ["Sicherheitshinweise" auf Seite 3,](#page-2-0)
- vergewissern Sie sich, dass die im Sicherungshalter zwischen Netzschalter und Netzkabel montierte Sicherung für die lokale Netzspannung geeignet ist (siehe ["Stromversorgung" auf Seite 7\)](#page-6-0).
- ein Netzstecker am Netzkabel montiert wurde (siehe ["Stromversorgung" auf Seite 7](#page-6-0)), und
- lösen die Tiltsperre wie auf [Seite 20](#page-19-0) beschrieben.

Überprüfen Sie nach dem Einschalten wie auf [Seite 9](#page-8-0) beschrieben die Justage des Leuchtmittels.

# <span id="page-6-0"></span>**Stromversorgung**

*WARNUNG! Zum Schutz vor elektrischem Schlag muss das Gerät immer elektrisch geerdet werden. Die Stromversorgung muss mit einer Überlastsicherung und einem Fehlerstromschutzschalter (FI-Schalter) abgesichert sein.*

*Wichtig! Vergewissern Sie sich vor dem Anschluss des Geräts, dass die richtige Sicherung installiert wurde.*

## **Stromversorgung und Hauptsicherung**

Der MAC 700 Wash ist mit einem Schaltnetzteil ausgerüstet. Es passt sich automatisch an die Netzspannungsbereiche 100-120 V und 208-240 V / 50/60 Hz an. Vor der Inbetriebnahme muss jedoch die richtige Hauptsicherung eingesetzt werden. Der MAC 700 Wash wird mit zwei Sicherungen geliefert:

- Eine Sicherung 6,3 AT (installiert) für den Spannunsbereich 208 240 V
- Eine Sicherung 15 AT für den Spannungsbereich 100 -120 V

Einsetzen der richtigen Sicherung:

- 1. Trennen Sie das Gerät allpolig von der Versorgungsspannung.
- 2. Entfernen Sie den Einsatz des Sicherungshalters neben dem Netzschalter.
- 3. Setzen Sie für den Betrieb an 208 240 V Netzspannung die 6,3 A Sicherung, für den Betrieb an 100 120 V die 15 A Sicherung ein.

### **Netzanschluss**

#### *Wichtig! Schließen Sie den MAC 700 Wash direkt an die Stromversorgung an. Schließen Sie ihn nie an einen Dimmerkanal an: Das Gerät kann Schaden nehmen.*

Vor der ersten Inbetriebnahme müssen Sie einen passenden Netzstecker montieren. Montieren Sie einen 3-poligen Schutzkontaktstecker gemäß den Vorschriften des Steckerherstellers. [Tabelle 1](#page-6-1) zeigt einige möglichen Markierungen; wenn die Steckerpole nicht einwandfrei identifiziert werden können oder Sie Bedenken bezüglich der richtigen Montage des Netzsteckers haben, wenden Sie sich bitte an einen qualifizierten Elektriker.

Vor dem Einschalten muss die Tiltsperre gelöst sein. Legen Sie den Netzschalter auf Position "I", um das Gerät einzuschalten.

<span id="page-6-1"></span>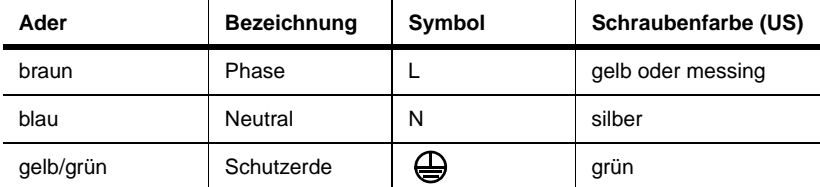

**Tabelle 1: Anschluss des Netzsteckers**

# **Leuchtmittel**

# **Über die Entladungslampe**

Der MAC 700 Wash ist für die Entladungslampe Osram HTI 700 W/D4/75 geeignet. Die hoch effiziente, zweiseitig gesockelte Entladungslampe mit kurzem Lichtbogen liefert eine über die Lebensdauer sehr stabile Farbtemperatur von 7.500 K, verfügt über einen Farbwiedergabeindex über 85 und 750 h mittlere Lebensdauer. Das Leuchtmittel kann heiß gezündet werden.

Die Leistung des Leuchtmittels wird 10 s nach Schließen des Dimmers automatisch auf 400 W reduziert. Beim Öffnen des Dimmers wird die Leistung sofort auf 700 W erhöht.

#### *Warnung! Die Installation eines anderen Lampentyps kann ein Sicherheitsrisiko darstellen und das Gerät beschädigen!*

Ersetzen Sie das Leuchtmittel zur Reduzierung der Gefahr von Lampenexplosionen, wenn die mittlere Lebensdauer (750 h) erreicht ist. Überschreiten Sie die mittlere Lebensdauer *nie* um mehr als 10%. Die Betriebsstunden des Leuchtmittels können ausgelesen werden, siehe ["Betriebsinformationen" auf Seite 13.](#page-12-0) Tauschen Sie das Leuchtmittel sofort aus, wenn es verformt oder beschädigt ist.

Um die Leistung des Leuchtmittels lange zu erhalten, sollte es frühestens abgeschaltet werden, wenn es nach ca. 5 Minuten seine Betriebstemperatur erreicht hat.

# **Austauschen des Leuchtmittels**

#### *Wichtig! Berühren Sie den Quarzkolben nie mit bloßen Fingern. Schützen Sie sich mit Handschuhen und einer Schutzbrille, wenn Sie mit Leuchtmitteln hantieren.*

Ersatz-Leuchtmittel erhalten Sie von Ihrem Martin Händler (P/N 97010212).

Der klare Teil des Quarzkolbens muss sauber und fettfrei sein. Wenn Sie den Kolben versehentlich berührt haben, müssen Sie ihn mit einem Alkohol getränkten Tuch säubern und mit einem trockenen, fusselfreiem Lappen polieren.

### **Austauschen des Leuchtmittels**

- 1. Trennen Sie das Gerät allpolig vom Netz und lassen Sie es mindestens 45 Minuten oder bis Sie das Lampenmodul berühren können, abkühlen. Blockieren Sie den Kopf mit der Oberseite nach oben.
- 2. Lösen Sie die 4 mit Pfeilen markierten Schnellverschluss-Schrauben an der Rückseite des Kopfes. Ziehen Sie das Lampenmodul wie in [Bild 1](#page-7-0) gezeigt so weit wie möglich heraus und lassen Sie es in dieser Position.

Lösen Sie die Haltefeder am linken Sockel und kippen Sie das Leuchtmittel nach vorne. Ziehen Sie das andere Ende aus dem Sockel. Verwenden Sie wenn nötig einen Schraubendreher wie in [Bild 2](#page-7-1) gezeigt.

<span id="page-7-0"></span>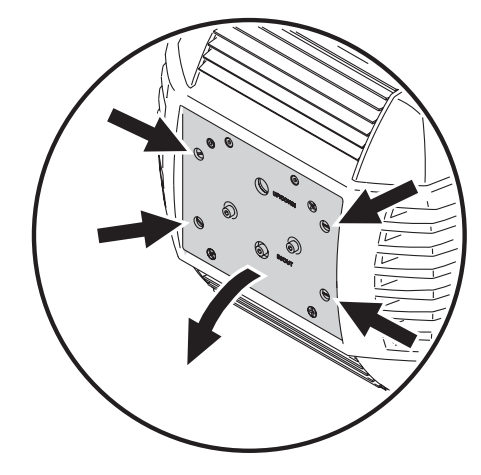

<span id="page-7-1"></span>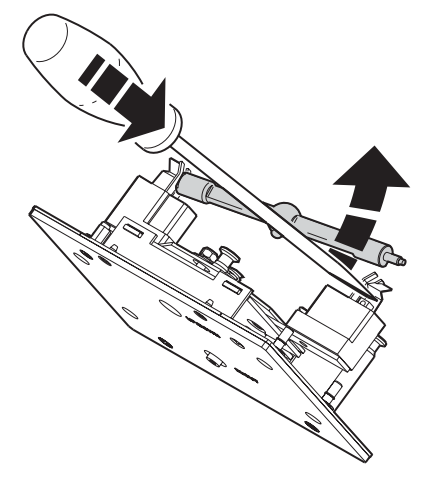

**Bild 1: Lampenmodul Bild 2: Entfernen des Leuchtmittels**

- 3. Überprüfen Sie die Fassung. Wenn Sie verfärbt ist oder Ausbrüche aufweist, muss die Fassung ersetzt werden (siehe ["Austauschen der Lampenfassung" auf Seite 22\)](#page-21-0).
- 4. Unter Bezug auf [Bild 3:](#page-8-1) Schieben Sie einen Anschluss des Leuchtmittels in den linken Sockel, wobei der Abzugsnippel des Kolbens nach hinten zeigen muss. Lösen Sie die Haltefeder am rechten Sockel und drücken Sie das andere Ende des Leuchtmittels in den Sockel.

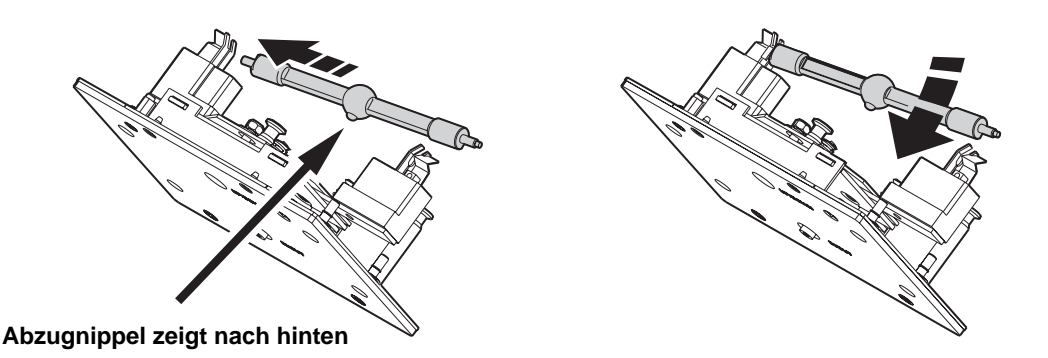

#### <span id="page-8-1"></span>**Bild 3: Leuchtmittel einsetzen**

- 5. Die Anschlüsse des Leuchtmittels müssen unterhalb der V-förmigen Haltefeder liegen [\(Bild 4\)](#page-8-2).
- 6. Heben Sie das Lampenmodul an, bis sich der Quarzkolben in der Mitte des Reflektors befindet. Schieben Sie das Modul vollständig ein. Achten Sie dabei auf Freigängigkeit des Leuchtmittels.
- 7. Verriegeln Sie die 4 Schnellverschluss-Schrauben.
- 8. Setzen Sie nach der Installation eines neuen Leuchtmittels die Zähler für Lampenzündung und Betriebsstunden des Leuchtmittels zurück (siehe ["Betriebsstunden" auf Seite 13\)](#page-12-1).

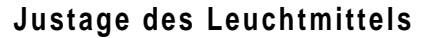

#### <span id="page-8-0"></span>*Wichtig! Justieren Sie das Leuchtmittel sorgfältig. Ein zu starker hot-spot kann Komponenten des Geräts beschädigen.*

- 1. Schalten Sie den MAC 700 Wash ein und warten Sie, bis der Reset beendet ist. Zünden Sie das Leuchtmittel über eine Steuerung oder das Gerätemenü und richten Sie den offenen, weißen Strahl auf eine ebene Oberfläche.
- 2. Zentrieren Sie den hellsten Punkt der Abbildung vertikal mit Hilfe der oberen Inbusschraube (A) am Lampenmodul (siehe [Bild 5](#page-8-3).) Zentrieren Sie den hellsten Punkt der Abbildung horizontal mit den Inbusschrauben (C).
- 3. Wenn der hot-spot sehr stark ist, drehen Sie die untere Inbusschraube (B) gegen den Uhrzeigersinn, bis das

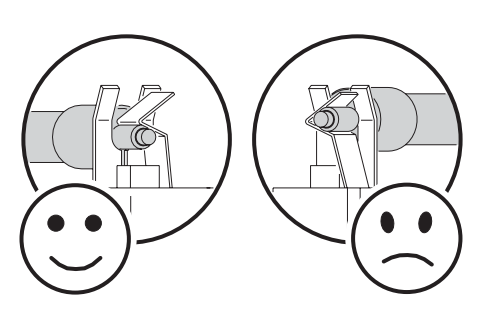

<span id="page-8-2"></span>**Bild 4: Haltefedern**

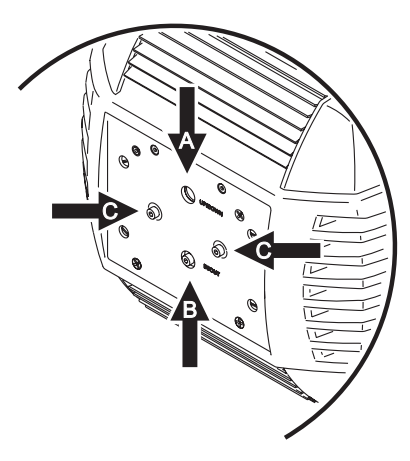

<span id="page-8-3"></span>**Bild 5: Justageschrauben**

Licht gleichmäßig verteilt ist. Wenn der Lichtstrahl im Außenbereich heller als im Zentrum ist, oder die Lichtleistung zu gering erscheint, drehen Sie die Inbusschraube (B) im Uhrzeigersinn, bis die Helligkeit zunimmt und die Helligkeitsverteilung gleichmäßig ist.

# **DMX Datenverbindung**

#### *Wichtig! Verwenden Sie immer nur einen Dateneingang und einen Datenausgang.*

Der MAC 700 Wash ist mit 3- und 5-poligen XLR-Verbindern für den Datenein- und ausgang ausgestattet. Alle Verbinder sind wie folgt belegt: Pin1 Abschirmung, Pin2 cold (-), Pin3 hot (+). Die Pins 4 und 5 sind nicht belegt.

Die Anschlüsse sind 1:1 verbunden. Verwenden Sie immer nur einen Datenein- und ausgang. *Der Anschluss zweier Ein- oder Ausgänge kann zur Beschädigung des Geräts und unzuverlässiger Datenübertragung führen.*

# **Tipps zum Aufbau einer zuverlässigen Verbindung**

- Verwenden Sie abgeschirmte twisted-pair- Kabel, die der Norm RS-485 entsprechen. Normale Mikrophonkabel können die Daten über längere Strecken nicht zuverlässig übertragen. 24 AWG-Leitungen können für Entfernungen bis zu 300 m verwendet werden. Für größere Distanzen müssen dickere Leitungen und / oder Aufholverstärker eingesetzt werden.
- Verwenden Sie nie beide Ausgänge, um eine Datenkette aufzuteilen. Um eine Datenkette aufzuteilen, müssen Sie Splitter wie. z.B. den optisch isolierten RS-485 Splitter / Verstärker von Martin verwenden.
- Überlasten Sie die Datenleitung nicht. An eine Datenkette dürfen maximal 32 Geräte angeschlossen werden.
- Schließen Sie die Datenkette durch Montage eines Abschlusssteckers am Datenausgang des letzten Geräts in der Datenkette ab. Der Abschlussstecker, ein XLR-Stecker mit einem 120 Ohm / 0,25W- Widerstand zwischen den Pins 2 und 3, "saugt" das Signal auf und verhindert so Reflexionen in der Datenkette. Bei Verwendung eines Splitters muss jeder Zweig der Datenkette abgeschlossen werden.
- Martin-Geräte, die vor 1997 produziert wurden, weisen eine unterschiedliche Pinbelegung auf (Pin 2 + / Pin 3 -). *Verwenden Sie zwischen dem MAC 700 Wash und solchen Martin-Geräten einen Adapter, der die Pins 2 und 3 vertauscht (Phasendreher)*.

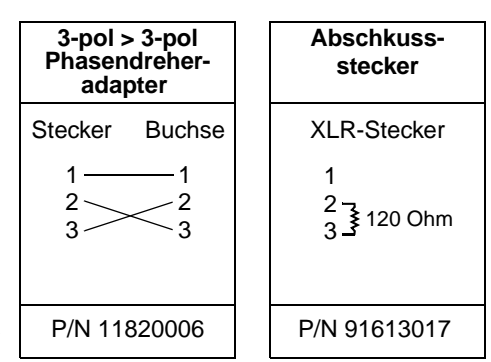

#### **Anschluss der Datenleitung**

- 1. Schließen Sie den Datenausgang der Steuerung an den 3- oder 5-poligen Dateneingang (XLR-Stecker) des MAC 700 Wash an.
- 2. Verbinden Sie den Datenausgang des ersten Geräts mit dem Dateneingang des nächsten Geräts. Verwenden Sie den Ausgang / Eingang, der zu Ihren Datenleitungen passt.
- 3. Stecken Sie einen 3- oder 5-poligen 120 Ohm Abschlussstecker in den Datenausgang des letzten Geräts.

# **Montage**

Der MAC 700 Wash kann auf den Boden gestellt oder in beliebiger Orientierung an einer Truss befestigt werden. Die Omega-Adapter können parallel oder im rechten Winkel zur Vorderseite der Basis montiert werden [\(Bild 6\)](#page-10-0).

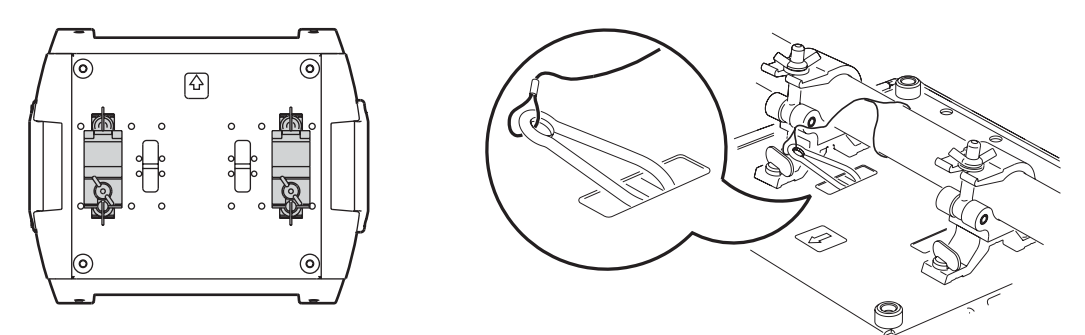

<span id="page-10-0"></span>**Bild 6: Montagepositionen der Omega-Adapter und Ankerpunkt des Fangseils**

- *Warnung! Montieren Sie das Gerät immer mit 2 Klemmen. Verriegeln Sie beide Schnellverschlüsse des Omega-Adapters jeder Klemme. Die Schnellverschlüsse sind nur gesichert, wenn Sie eine volle viertel Umdrehung im Uhrzeigersinn gedreht werden.*
- *Warnung! Befestigen Sie das zusätzliche Sicherungsseil immer im mit 'SAFETY WIRE' markierten Ankerpunkt in der Basis des Geräts. Verwenden Sie niemals die Tragegriffe, um das Gerät zusätzlich zu sichern.*

#### **Montage des Gerätes an der Truss**

- 1. Vergewissern Sie sich, dass die Befestigungsklemmen (nicht im Lieferumfang) unbeschädigt und für das 10-fache Gewicht des Geräts zugelassen sind. Vergewissern Sie sich, dass die tragende Struktur mindestens für das 10-fache Gewicht aller montierten Geräte, Kabel, Hilfsmittel etc. zugelassen ist.
- 2. Verschrauben Sie die Befestigungsklemmen und den Omega-Adapter mit einer M12-Schraube (Festigkeit 8.8 oder besser) und einer selbstsichernden Mutter.
- 3. Setzen Sie die Klemme auf zwei passende Befestigungspunkte in der Basis des Geräts. Führen Sie die Schnellverschlüsse ein und drehen Sie die Verschlüsse eine viertel Umdrehung im Uhrzeigersinn. Installieren Sie die zweite Klemme.
- 4. Sperren Sie den Bereich unterhalb des Arbeitsbereichs ab. Befestigen Sie das Gerät von einer stabilen Plattform aus so, dass der Pfeil an der Basis zur zu beleuchtenden Fläche hin zeigt. Ziehen Sie die Klemmen fest.
- 5. Montieren Sie ein Fangseil, das für das 10-fache Gewicht des Geräts ausgelegt ist. Der Ankerpunkt kann einen Karabiner aufnehmen.
- 6. Die Tiltsperre muss gelöst sein.
- 7. Vergewissern Sie sich, dass der Abstand zu brennbarem Material mindestens 0,5 Meter beträgt. Vergewissern Sie sich, dass der Abstand zur beleuchteten Fläche mindestens 1,2 Meter beträgt und sich kein leicht entzündliches Material in der Nähe des Geräts befindet. Der Freiraum um die Lüftungsöffnungen muss mindestens 0,1 Meter betragen.
- 8. Überprüfen Sie den Freigang des Bügels und des Kopfes.

# **Gerätemenü**

Über das Gerätemenü des MAC 700 Wash geben Sie die DMX-Adresse an und stellen gerätespezifische Funktionen ein. Sie können Gerätedaten auslesen und Testroutinen aufrufen. Die Einstellungen können auch ferngesteuert über die Datenlinie mit dem Martin MP-2 Uploader geändert werden.

Ab [Seite 26](#page-25-0) finden Sie eine vollständige Übersicht der Menüstruktur und der Befehle des Gerätemenüs.

### **Navigation**

Beim Einschalten des MAC 700 Wash werden die Geräteadresse und andere Informationen (siehe [Seite 32](#page-31-0)) angezeigt. Um das Menü aufzurufen, drücken Sie [Menu]. Mit [Auf] und [Ab] bewegen Sie sich im Menü. Um eine Funktion oder ein Menü aufzurufen, drücken Sie [Enter]. Um eine Funktion oder ein Menü zu verlassen, drücken Sie [Menu].

Hinweis: Um das Utilities-Menü aufzurufen, müssen Sie [Enter] einige Sekunden gedrückt halten.

### **DMX-Adresse und Protokoll**

Die DMX-Adresse oder Startadresse ist der erste Kanal, ab dem das Gerät auf Befehle von der Steuerung reagiert. Um jedes Gerät unabhängig voneinander zu steuern, müssen Sie ihnen einen eigenen Adressbereich zuordnen. Zwei MAC 700 Wash können über die selbe Startadresse verfügen, sie reagieren dann identisch und können nicht unabhängig gesteuert werden. Gleiche Startadressen können sinnvoll sein, wenn eine Fehlerdiagnose gestellt werden soll oder die Geräte symmetrisch agieren sollen, besonders wenn inverses Pan/Tilt-Verhalten eingestellt wird.

Der MAC 700 Wash belegt abhängig vom gewählten DMX-Modus 16 oder 23 DMX-Kanäle. Der Grundmodus belegt 16 Kanäle. Die Funktionen Pan und Tilt werden mit 16 bit aufgelöst. Im erweiterten DMX-Modus belegt das Gerät 23 Kanäle. Zusätzlich werden die Funktionen Dimmer, Farbrad, CMY Farbmischung, Korrekturfilter und Zoom mit 16 bit aufgelöst.

Der einstellbare Adressbereich ist auf die Adressen 1-497 (im Basismodus) und 1-490 (im erweiterten Modus) begrenzt. Dadurch kann keine DMX-Adresse, die den zulässigen Bereich überschreitet, eingestellt werden.

#### **Einstellen der DMX-Adresse und des Protokolls**

- 1. Drücken Sie [Menu], um das Hauptmenü aufzurufen.
- 2. Drücken Sie [Auf], bis  $\widehat{HJJR}$  angezeigt wird. Drücken Sie [Enter]. Sie können direkt auf Adresse 1 springen, wenn Sie [Enter] und [Auf] gleichzeitig drücken. Blättern Sie bis zum gewünschten Kanal. Drücken Sie [Enter].
- 3. Wählen Sie  $P 5E T$  im Hauptmenü und drücken Sie [Enter]. Wählen Sie  $16B T$  für den Grundmodus oder 15E × für den erweiterten Modus. Drücken Sie [Enter].

## **Anpassen der Funktionen**

#### **BEWEGUNG**

Der MAC 700 Wash stellt Ihnen verschiedene Optionen für die Anpassung des Bewegungsverhaltens in unterschiedlichen Anwendungen zur Verfügung.

- In der Protokolleinstellung ( $P 5E T$ ) wählen Sie zwischen Grundmodus (1 $B$  JT) oder erweitertem Modus (15E X). Im erweiterten Modus werden zusätzlich die Funktionen Dimmer, Farbrad, CMY Farbmischung, Korrekturfilter und Zoom-Objektiv mit 16 bit Auflösung gesteuert.
- $\bullet$  Im Menü  $\mathsf{PHTI}$  vertauschen oder invertieren Sie Pan und Tilt.
- Die Pan-/Tiltgeschwindigkeit (PTSP) enthält 3 Optionen: FRST, NDRM, und SLDW. NDRM ist die beste Wahl für die meisten Anwendungen.  $F$ RST ist besonders für Anwendungen geeignet, in denen hohe Bewegungsgeschwindigkeit gefordert wird. 5L DW erzeugt eine besonders weiche Bewegung und ist für Anwendungen mit großem Projektionsabstand mit langsamen Bewegungen und kleinen Winkeln geeignet.
- Im Studiomodus ( $5TUB$ ) werden alle Effekte außer Pan/Tilt auf geringe Geräuschentwicklung optimiert.

• Das Menü Shortcuts ( $PER5 \rightarrow 5L1$ T) stellt ein, ob das Farbrad den kürzesten Weg zwischen zwei Positionen nimmt und dabei auch über die offene Position fährt oder ob das Rad die offene Position meidet.

#### **DIMMER**

Die Dimmerkurve ( $PERS\rightarrow BICU$ ) stellt das Dimmerverhalten ein. Wählen Sie  $IIM$  1, um lineares Dimmverhalten zu wählen oder  $J\bar{I}M$ . um das Dimmerverhalten einer Glühlichtquelle zu simulieren.

#### **DISPLAY**

Die Helligkeit des Displays stellen Sie im Menü  $PEF5\rightarrow$  JINT ein. Wählen Sie  $HUTO$ , um das Display automatisch der Umgebungshelligkeit anzupassen oder stellen Sie die Helligkeit manuell in Schritten von  $10$  bis  $100$  ein.

Im Menü Display On/Off ( $PER5 \rightarrow JISP$ ) entscheiden Sie, ob das Display eingeschaltet bleibt ( $DN$ ), zwei Minuten ( $\overline{c}$  MN) oder 10 Minuten (10 MN) nach dem letzten Tastendruck erlischt.

Das Display drehen Sie um, indem Sie [Auf] und [Ab] gleichzeitig drücken.

#### **LEUCHTMITTEL**

Das Verhalten des Leuchtmittels stellen Sie in zwei Menüs ein: Automatische Zündung des Leuchtmittels (PERS $\rightarrow$ RLON) und Löschen des Leuchtmittels über DMX (PERS $\rightarrow$  JLOF).

Wenn  $HL$  DN auf DFF steht, wird das Leuchtmittel erst durch einen Zündbefehl von der Steuerung gezündet. Wenn FL DN auf DN steht, wird das Leuchtmittel automatisch beim Einschalten des Geräts gezündet. Wenn  $HLIN$ auf  $JMX$  steht, wird das Leuchtmittel gezündet, wenn das Gerät DMX-Daten empfängt und 15 Minuten nach Ausfall des Signals gelöscht.

Wenn Sie die Optionen  $HLDN$   $BN$  oder  $JM$  aewählt haben, wird das Leuchtmittel abhängig von der DMX-Adresse zeitverzögert gezündet, um zu verhindern, dass alle Leuchtmittel gleichzeitig zünden.

Das Leuchtmittel kann von der Steuerung aus abgeschaltet werden, wenn die Option "DMX Lamp Off" ( $JLL$ OF) eingeschaltet wurde. Wenn die Option ausgeschaltet wurde, kann das Leuchtmittel bei Kombination bestimmter DMX-Werte (siehe [Seite 23\)](#page-22-0) trotzdem von der Steuerung aus gelöscht werden.

#### **DMX RESET**

Im Menü  $PER5 → BRE5$  stellen Sie das Resetverhalten des Geräts ein. Wenn die Option eingeschaltet wurde (UN), kann das Gerät von der Steuerung aus neu initialisiert werden. Wenn die Option ausgeschaltet wurde (DFF), kann der Reset nicht von der Steuerung ausgelöst werden, um unbeabsichtigte Resets zu verhindern. Wenn Sie die Einstellung 55EL gewählt haben, müssen Sie den Resetbefehl mindestens 5 s lang senden, bis er ausgeführt wird. Wenn die Option ausgeschaltet wurde, kann das Gerät bei Kombination bestimmter DMX-Werte (siehe [Seite 23\)](#page-22-0) trotzdem von der Steuerung aus initialisiert werden.

#### **CMY BLACKOUT**

Die Einstellung CMY Blackout (PERS→CMY B) verbessert die Qualität des Blackouts. Wenn die Option eingeschaltet ist (DN), fahren 3 s nach dem Schließen des Dimmers die CMY Filter in den Strahlengang, um Streulicht nach dem Dimmer zu absorbieren.

Die CMY Filter benötigen beim Öffnen des Dimmers Sekundenbruchteile, um auf die offene Position zu fahren - wenn dieses Verhalten störend ist, sollte die Option nicht verwendet werden.

#### **GERÄTESPEZIFISCHE EINSTELLUNGEN**

Die gerätespezifischen Einstellungen  $JF$ 5E→CU5 1 - CU53 ermöglichen das Speichern und Abrufen dreier Grundeinstellungen. Die können die Einstellungen für DMX-Modus, Pan/Tilt-Geschwindigkeit, Pan/Tilt invertiert und vertauscht, DMX Lamp Off und Reset, Display-Einstellungen, Shortcuts, den Studio-Modus, automatische Lampenzündung, die Effektrückkopplung, den Tracking-Algorithmus und die Tracking-Auswertung speichern.

## <span id="page-12-1"></span><span id="page-12-0"></span>**Betriebsinformationen**

#### **BETRIEBSSTUNDEN**

Das Menü  $INFJ \rightarrow IIME$  ermöglicht das Auslesen der gesamten Betriebsstunden des Geräts (HR5), der Lampen-Betriebsstunden (L HR) und der Lampenzündungen (L 5T). Diese Werte werden jeweils in einem rücksetzbaren Zähler ( $R$ 5 $E$ T) und in einem nicht rücksetzbaren Zähler, der die Gesamtstunden / -zündungen seit Produktion des Geräts anzeigt ( $I$ DTL), gespeichert. Ein Zähler wird zurück gesetzt, indem Sie den entsprechenden Wert anzeigen und die Taste [Auf] gedrückt halten, bis der Wert  $\boldsymbol{\mathcal{G}}$ angezeigt wird.

#### **TEMPERATUREN**

 $INT 0 \rightarrow TEMP$  zeigt die Temperaturen des Kopfes, Leuchtmittels und des Netzteils in °Celsius oder °Fahrenheit an.

#### **SOFTWAREVERSION**

Das Untermenü INF  $0 \rightarrow V E R$  zeigt die Softwareversion an. Die Version wird auch beim Einschalten angezeigt.

#### **DMX**

zeigt verschiedene nützliche Informationen über die DMX-Daten an.

RRTE zeigt die DMX Refresh-Rate in Paketen / Sekunde an. Werte unter 10 oder über 44 können vom Gerät nicht ausgewertet werden und führen zu Fehlverhalten, besonders wenn Sie die Trackingsteuerung verwenden.

 zeigt die Qualität der empfangenen Daten als Prozentanteil der fehlerfrei empfangenen Pakete an. Werte weit unter 100 deuten auf Interferenzen, schlechte Verbindung oder andere häufige Probleme in der Datenlinie hin.

5TCD zeigt den Startcode des DMX-Signals. Pakete, die einen anderen Startcode als 0 aufweisen werden ignoriert und können zu Fehlverhalten des Geräts führen.

Die weiteren Optionen im Menü  $\mathbb{J}M\times L$  zeigen die Werte, die für die einzelnen Steuerkanäle empfangen werden. Wenn sich das Gerät nicht wie erwartet verhält, können Sie durch das Auslesen dieser Werte den Fehler einfacher eingrenzen.

## **Service-Meldungen**

Die Service LED neben dem Display leuchtet, wenn das Gerät Fehler entdeckt und Wartung erfordert. Die notwendige Wartung wird im Display angezeigt. Über 5M55 können Sie die Meldung aufrufen. Der Menüpunkt steht nur zur Verfügung, wenn die LED leuchtet. Es gibt zwei Meldungen:

REPLRCE LRMP wird angezeigt, wenn das Leuchtmittel die mittlere Lebensdauer von 750 h überschritten hat.

FIXTURE DIVERHERTING wird angezeigt, wenn die Temperatur im Kopf 85° C übersteigt. Die Überhitzung kann durch verschmutzte Luftfilter, Lüfter oder Belüftungsöffnungen, falsche Spannungseinstellung oder defekte Lüfter verursacht werden.

## **Manuelle Steuerung**

Im Menü MRN finden Sie Befehle zum Zünden ( $LDN$ ) und Löschen ( $LDFF$ ) des Leuchtmittels sowie zum Initialisieren ( $R$ 5 $T$ ) des Geräts. Sie können die einzelnen Effekte positionieren und bewegen.

## **Service-Routinen**

*Wichtig! Um das Menü zu öffnen, müssen Sie [Enter] einige Sekunden gedrückt halten.*

#### **TESTSEQUENZ**

TSED ruft eine Testsequenz auf. Alle Effekte werden ohne externe Steuerung aufgerufen. UTIL $\rightarrow$ PCBT führt für Servicezwecke einen Test der Elektronik aus.

#### <span id="page-13-0"></span>**LAGEKORREKTUR**

Die Lagekorrektur überprüft ständig die Lage des Farbrads. Wenn ein Fehler festgestellt wird schließt der Shutter und das Farbrad wird neu initialisiert. Diese Funktion können Sie im Menü (UTIL $\rightarrow$ EFF B) ausschalten. Die Einstellung wird nicht gespeichert, beim nächsten Einschalten ist die Lagekorrektur wieder aktiv.

Das Lagekorrektursystem für den Kopf können Sie im Untermenü UTIL $\rightarrow$ FE BH zeitweise abschalten. Diese Einstellung wird jedoch nicht gespeichert und das Lagekorrektursystem beim nächsten Einschalten des Geräts wieder aktiviert. Wenn das Gerät die Pan- oder Tiltposition nicht innerhalb von 10 Sekunden korrigieren kann, wird das Lagekorrektursystem automatisch abgeschaltet.

#### **JUSTAGEN**

Das Justage-Menü (UTIL→ $\overline{H}I$ U) dient zur manuellen Steuerung während mechanischer Justagen. Siehe [Seite 30](#page-29-0).

#### **KALIBRIERUNG**

Das Kalibrierungsmenü (UTIL→CRL) definiert für bestimmte Effekte Offset-Werte, durch die die mechanischen oder durch die Software definierten Nullpositionen der Effekte verschoben werden. Dadurch können Sie verschiedene Geräte angleichen, um ein einheitliches Lichtdesign zu erreichen. Dimmer und Zoom werden absolut, alle anderen Effekte relativ zu einem Referenzgerät kalibriert.

Alle Offsetwerte können auf den Grundwert  $12B$  (die Mitte des Einstellbereichs) gesetzt werden: Wählen Sie UTIL→CRL→ DFOF→ SURE und drücken Sie [Enter].

#### **Effekte kalibrieren**

- 1. Schalten Sie das Gerät ein. Zünden Sie das Leuchtmittel erst, wenn Sie das Zoom-Objektiv kalibriert haben.
- 2. Um das Zoom-Objektiv zu kalibrieren, entfernen Sie die untere Kopfabdeckung. Wählen Sie UTIL→CRL→ZOOF und drücken Sie [Enter]. Verändern Sie den Offset, bis die Vorderseite der Trägerplatte der Zoomlinse auf Höhe der Rückseite der Fokus-Trägerplatte steht. Speichern Sie den Wert mit [Enter]. Montieren Sie die Abdeckung.
- 3. Die Kalibrierung des Panbereichs ist sinnvoll, wenn mehrere Geräte übereinander hängen. Um die Kalibrierung zu vereinfachen, sollten Sie an alle Geräte den gleichen DMX-Wert für Zoom und Tilt senden. Bestimmen Sie ein Gerät als Referenz. Wählen Sie an allen anderen Geräten UTIL→CRL→P DF und drücken Sie [Enter]. Stellen Sie die Offsetwerte ein, bis alle Strahlen ausgerichtet sind. Speichern Sie die Werte mit [Enter].
- 4. Die Kalibrierung des Tiltbereichs ist sinnvoll, wenn mehrere Geräte nebeneinander hängen. Um die Kalibrierung zu vereinfachen, sollten Sie an alle Geräte den gleichen DMX-Wert für Zoom und Pan senden. Bestimmen Sie ein Gerät als Referenz. Wählen Sie an allen anderen Geräten  $UTL \rightarrow FRL \rightarrow T$  DF und drücken Sie [Enter]. Stellen Sie die Offsetwerte ein, bis alle Strahlen ausgerichtet sind. Speichern Sie die Werte mit [Enter].
- 5. Der Dimmer wird kalibriert, indem Sie UTIL $\rightarrow$ CRL $\rightarrow$  II OF wählen und [Enter] drücken. Halten Sie ein Stück Papier vor die Linse. Setzen Sie den Offset auf 0 und erhöhen Sie den Wert, bis ein M-förmiger Schatten scharf und ohne viel Streulicht auf dem Papier abgebildet wird. Speichern Sie den Wert mit [Enter] und entfernen Sie das Papier.
- 6. Die Filter der CMYC Farbmischung (Cyan, Magenta, Gelb und Korrekturfilter) werden am einfachsten in der Home-Stellung der Geräte und bei voll geöffnetem Dimmer kalibriert. Wählen Sie an allen Geräten, auch dem Referenzgerät, das Menü UTIL→CRL→C DF und drücken Sie [Enter]. Dadurch wird der Cyanfilter um einen bestimmten Wert eingefahren. Stellen Sie alle Geräte nach dem Referenzgerät ein. Speichern Sie den Wert mit [Enter] und wiederholen Sie den Vorgang für Magenta (M DF), Gelb (Y  $\overline{U}F$ ) und den Korrekturfilter ( $\overline{L} \overline{L} \overline{U} \overline{F}$ ).

#### **LÜFTER**

Die Lüfter können mit voller Drehzahl oder temperaturgesteuert laufen. Im Menü UTIL→FANS stellen Sie den Modus ein. Wählen Sie in Umgebungen mit niedriger Temperatur oder wenn leiser Betrieb gewünscht den regulierten Betrieb. Die Lebensdauer des Leuchtmittels, der Lüfter und anderer Komponenten ist höher, wenn Sie die Lüfter bei voller Drehzahl betreiben.

#### **SOFTWARE UPLOAD**

Dieser Befehl (UTIL→UPL II) bereitet das Gerät für einen Firmware update vor. Dieser Befehl wird normalerweise vom Uploader gegeben.

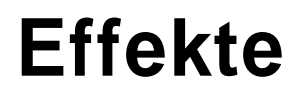

Dieser Abschnitt beschreibt die Funktionen des MAC 700 Wash.

Das Gerät verfügt über zwei DMX-Modi, 16-bit Grundmodus und erweiterter 16-bit Modus. Der erweiterte Modus belegt sieben DMX-Kanäle mehr als der Grundmodus und bietet alle Funktionen des Grundmodus. Zusätzlich werden die Funktionen Dimmer, Cyan, Magenta, Yellow, Farbrad und Zoom mit 16 bit aufgelöst. Die Kanalangaben in diesem Abschnitt beziehen auf den Grundmodus (G) oder erweiterten Modus (E).

Der Steuerkanal zur Grobeinstellung setzt die ersten 8 bit (most significant byte oder MSB), der Steuerkanal zur Feineinstellung setzt die zweiten 8 bit (least significant byte oder LSB) der 16 bit breiten Auflösung. Der Feinkanal löst mit anderen Worten die Schritte des Grobkanals auf.

Das vollständige DMX-Protokoll finden Sie ab [Seite 23.](#page-22-0)

### **Leuchtmittel**

#### **LEUCHTMITTEL ZÜNDEN**

Der Zündbefehl auf Kanal 1 schließt das Relais der Stromversorgung des Leuchtmittels. Bei gezündetem Leuchtmittel hat dieser Befehl keine Wirkung.

Hinweis: Beim Zünden einer Entladungslampe nimmt das Gerät einen Spitzenstrom, der wesentlich höher als der im normalen Betrieb aufgenommene Strom ist, auf. Das gleichzeitige Zünden vieler Entladungslampen kann zum Auslösen der Sicherung der Stromversorgung führen. Wenn Sie mehrere Entladungslampen zünden, sollten Sie eine Sequenz programmieren, welche die Leuchtmittel im Abstand von ca. 5 s zündet.

#### **LEUCHTMITTEL LÖSCHEN**

Das Leuchtmittel kann über den Löschbefehl von der Steuerung ausgeschaltet werden. Der Befehl muss mindestens 5 s gesendet werden.

Der Löschbefehl kann gesperrt werden (PERS→ JL OF→OFF). Der Löschbefehl kann dann trotzdem über Kanal 1 ausgeführt werden, wenn folgende Einstellungen vorliegen:

- Farbrad: Position 1 (DMX 17), Kanal 7 (G) oder Kanal 12 (E)
- Beamshaper aktiv (DMX 1-255), Kanal 8 (G) oder Kanal 14 (E)

#### **400 W- UND 700 W-MODUS**

Wenn Sie nicht die volle Leistung benötigen, können Sie das Leuchtmittel im 400 W-Modus betreiben, indem Sie auf Kanal 1 einen Wert zwischen 238 und 242 einstellen. Die Lebensdauer des Leuchtmittels ist im 400 W-Modus wesentlich höher.

Wenn der Shutter im 700 W-Modus länger als 10 s geschlossen bleibt, schaltet das Gerät automatisch in den 400 W-Modus. Beim Öffnen des Shutters steht sofort wieder die volle Leistung zur Verfügung.

### **Initialisieren des Geräts**

Wenn ein Effekt seine Position verliert und nicht mehr auf die programmierte Position fährt, können Sie das Gerät mittels des Reset-Befehls auf Kanal 1 von der Steuerung aus neu initialisieren.

Wenn der Reset-Befehl gesperrt wurde (PERS→ DRES→ DFF) kann der Befehl nur dann ausgeführt werden, wenn die Bedingungen unter 'Leuchtmittel löschen' erfüllt werden. Wenn die Option 55EC gewählt wurde, müssen Sie den Befehl mindestens 5 s senden, bevor er akzeptiert wird.

## **Dimmer und Strobe**

Der kombinierte mechanische Dimmer / Shutter ermöglicht weiche, hoch aufgelöste Dimmerfahrten von 0 bis 100%, schnelle Black-Out Fahrten, zufällige und einstellbare Blitzeffekte sowie Puls-Effekte. Wenn Sie variable Puls-Effekte wählen kann der Dimmer schlagartig öffnen und langsam schließen oder er schließt schlagartig und öffnet langsam.

Der Dimmer öffnet und schließt bei Bedarf sehr schnell. Um die höchste Geschwindigkeit zu erreichen, müssen Sie die Effektgeschwindigkeit (Kanal 16 (G) oder Kanal 23 (E)) auf den DMX-Wert 3 setzen, wenn Sie den Dimmer nicht auf die Extremwerte, sondern Zwischenwerte fahren (z.B. 100% - 50% oder 20% - 70%).

Im erweiterten Modus können Sie den Dimmer über Kanal 3 mit hoher Auflösung steuern.

# **Cyan, Magenta, Yellow und Korrekturfilter**

Cyan, Magenta, Yellow und Korrekturfilter werden über die Kanäle 3, 4, 5 und 6 (4, 6, 8 und 10 im erweiterten Modus) gesteuert. Im erweiterten Modus können Sie die Farben über die Kanäle 5, 7, 9 und 11 mit hoher Auflösung steuern.

### **Farbrad**

Das Farbrad ist mit 6 Farbfiltern, einem CTC 3200 - 4100 K und einem UV-Transmitter bestückt. Es wird über Kanal 7 (G) bzw. 12 (E) gesteuert. Das Rad kann kontinuierlich drehen und dabei Farbteilungseffekte oder Vollfarben erzeugen. Das DMX-Protokoll enthält Befehle zur zufälligen Farbwahl oder kontinuierlicher Farbraddrehung bei verschiedenen Geschwindigkeiten.

Im erweiterten Modus können Sie das Farbrad über Kanal 13 mit hoher Auflösung steuern.

### **Beamshaper**

Über Kanal 8 (14 im erweiterten Modus) können Sie den Beamshaper einfahren und von 0° bis 360° positionieren. Die kontinuierliche Drehung des Beamshapers wird über den Makrokanal (9 (G), 15 (E)) gesteuert. Er kann bei verschiedenen Geschwindigkeiten im oder gegen den Uhrzeigersinn drehen.

### **Effektmakros**

Kanal 9 (15 im erweiterten Modus) stellt verschiedene vorprogrammierte Makros mit Beteiligung des Farbrads, des Beamshapers und der CMY Farbmischung zur Verfügung. Wenn Sie den Beamshaper kontinuierlich drehen lassen (DMX 56 - 96) können Sie die Drehrichtung und Geschwindigkeit über Kanal 8 (G) bzw. Kanal 14 (E) einstellen.

### **Zoom**

Das Zoom-Objektiv dient zum stufenlosen Einstellen des Streuwinkels zwischen 12,5° und 66°. Es wird über Kanal 10 gesteuert. Im erweiterten Modus kann der Zoom (Kanal 17 E) mit hoher Auflösung gesteuert werden.

### **Pan und Tilt**

Pan und Tilt werden über die Kanäle 11 bis 14 (im erweiterten Modus 18 bis 21) gesteuert. Die Bewegung wird in beiden Modi mit 16 bit Auflösung gesteuert.

# **Geschwindigkeitskanäle**

#### **TRACKING- UND VEKTORSTEUERUNG**

#### *Wichtig! Die Effekte verhalten sich unvorhersehbar, wenn die Steuerung Überblendzeiten mit Vektorgeschwindigkeiten kombiniert.*

Die Geschwindigkeitskanäle 15 und 16 (22 und 23 E) ermöglichen zwei Methoden zur Steuerung der Geschwindigkeit: Tracking oder Vektor.

Wenn Sie die Trackingsteuerung verwenden, wird die Bewegungsgeschwindigkeit eines Effekts von der Überblendzeit, die in der Steuerung programmiert wurde, bestimmt. Die Steuerung unterteilt den Weg des Effekts in kleine Schritte, die das Gerät verfolgt. Die Trackingsteuerung wird aktiviert, indem Sie die Geschwindigkeitskanäle auf einen der im DMX-Protokoll angegebenen Trackingwerte setzen.

Wenn Sie sich für die Vektorsteuerung entschieden haben, geben Sie die Bewegungsgeschwindigkeit über bestimmte DMX-Werte der Geschwindigkeitskanäle vor. Dadurch können auch Steuerung ohne Überblendfunktion die Geschwindigkeit des Geräts steuern. Die Vektorsteuerung kann aber, vor allem bei sehr niedrigen Geschwindigkeiten, weichere Bewegungen erzeugen, wenn die Steuerung langsam sendet oder Zwischenwerte falsch berechnet. Wenn Sie die Vektorsteuerung verwenden muss die Überblendzeit der Steuerung, wenn vorhanden, auf 0 gesetzt werden.

#### **BLACKOUT**

Die Funktion "blackout while moving" der Geschwindigkeitskanäle schließt den Shutter während ein Effekt wechselt und macht den Wechsel so unsichtbar. Der Shutter öffnet wieder, wenn der Wechsel beendet ist. Diese Funktion gibt es für die Effekte Pan und Tilt (Kanal 15 G oder 22 E) und die anderen Effekte (Kanal 16 G oder 23 E).

#### **ÜBERSCHREIBEN VON MENÜEINSTELLUNGEN**

Der Pan/Tilt Geschwindigkeitskanal enthält Funktionen, mit denen die Pan/Tilt Geschwindigkeitseinstellung von der Steuerung aus geändert werden kann.

Der Geschwindigkeitskanal für die Effekte enthält Funktionen, mit denen die Shortcut-Einstellungen für das Farbrad von der Steuerung aus geändert werden können.

# **Optische Konfiguration**

# **Farbrad**

Der MAC 700 Wash enthält ein Farbrad mit 8 austauschbaren, dichroitischen Farbfiltern und einer offenen Position. Ab Werk wird der MAC 700 Wash mit 6 Farbfiltern, einem CTC 3200 - 4100 K und einem UV-Transmitter zur Erzeugung von "Schwarzlicht" geliefert. [Bild 7](#page-18-0) zeigt die Filterpositionen vom Leuchtmittel aus gesehen. Im DMX-Protokoll finden Sie die Bestückung des Farbrads.

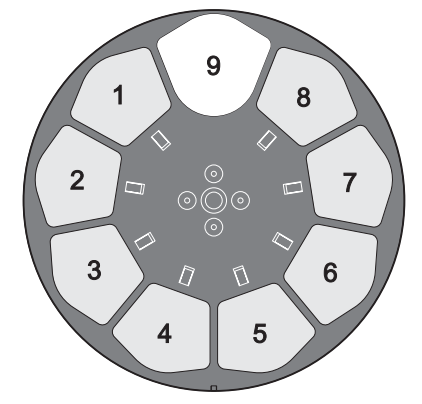

<span id="page-18-0"></span>**Bild 7: Filterpositionen, vom Leuchtmittel aus betrachtet**

#### **Austauschen eines Farbfilters**

Hinweis: Tragen Sie während des Wechsels Baumwollhandschuhe und verwenden Sie nur Original Martin Farbfilter.

- 1. Trennen Sie das Gerät allpolig vom Netz und lassen Sie es abkühlen.
- 2. Blockieren Sie den Kopf mit der Oberseite nach unten (die Aufschrift TOP am Lampenmodul muss nach unten zeigen) und entfernen Sie die untere Kopfabdeckung.
- 3. Drehen Sie das Farbrad, bis Sie den gewünschten Filter erreichen können. Nehmen Sie den Filter an den Rändern und drücken Sie ihn etwas vom Rad weg. Ziehen Sie den Filter heraus. Wenn Sie den Filter nicht mit Ihren Fingern erreichen können, ziehen Sie ihn mit einer mit Papier geschützten Spitzzange heraus.
- 4. Montieren Sie den Filter, indem Sie ihn unter die Haltefeder schieben, bis er einrastet.
- 5. Montieren Sie die Kopfabdeckung, bevor Sie das Gerät einschalten.

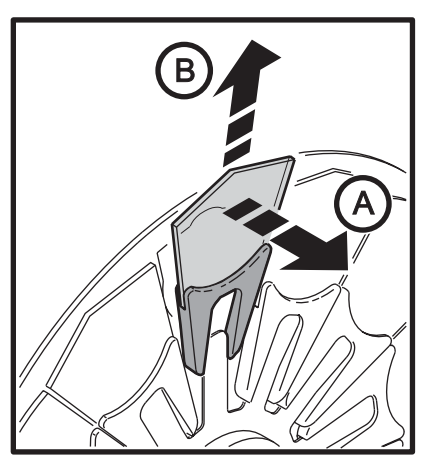

**Bild 8: Tauschen eines Farbfilters**

# **Regelmäßige Wartung**

Der MAC 700 Wash muss regelmäßig gereinigt werden. Die Reinigungsintervalle hängen stark von den Umgebungsbedingungen ab. Es ist sehr wichtig, die Reinigungshinweise in diesem Abschnitt zu beachten. Überlassen Sie alle Wartungsarbeiten, die hier nicht beschrieben werden, qualifiziertem Martin Wartungspersonal.

- *Wichtig! Exzessive Staub-, Nebelfluid- und Partikelablagerungen vermindern die Leistung und verursachen Überhitzung und Beschädigungen des Geräts. Fehlfunktionen, die durch mangelhafte Wartung verursacht wurden, sind nicht von der Garantie gedeckt.*
- *Warnung! Trennen Sie das Gerät allpolig vom Netz, bevor Sie Abdeckungen entfernen.*

### **Tiltsperre**

*Wichtig! Lösen Sie die Tiltsperre, bevor Sie das Gerät einschalten.*

> Der Kopf kann zum Transport und zur Wartung mit der Tiltsperre blockiert werden. Um den Kopf zu ver- oder entriegeln ziehen Sie den Knebel heraus und drehen ihn eine viertel Umdrehung.

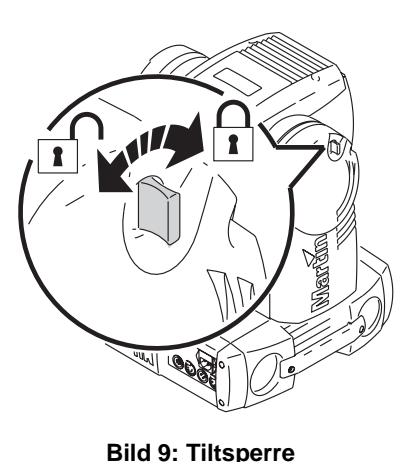

<span id="page-19-0"></span>**Ausbauen der Module**

# **Ausbauen des Effektmoduls**

- 1. Trennen Sie das Gerät vom Netz. Lassen Sie es 45 Minuten abkühlen.
- 2. Lösen Sie die Schnellverschluss-Schrauben der Kopfabdeckungen und entfernen Sie beide Kopfabdeckungen.
- 3. Entfernen Sie die Frontlinse durch eine viertel Drehung gegen den Uhrzeigersinn.

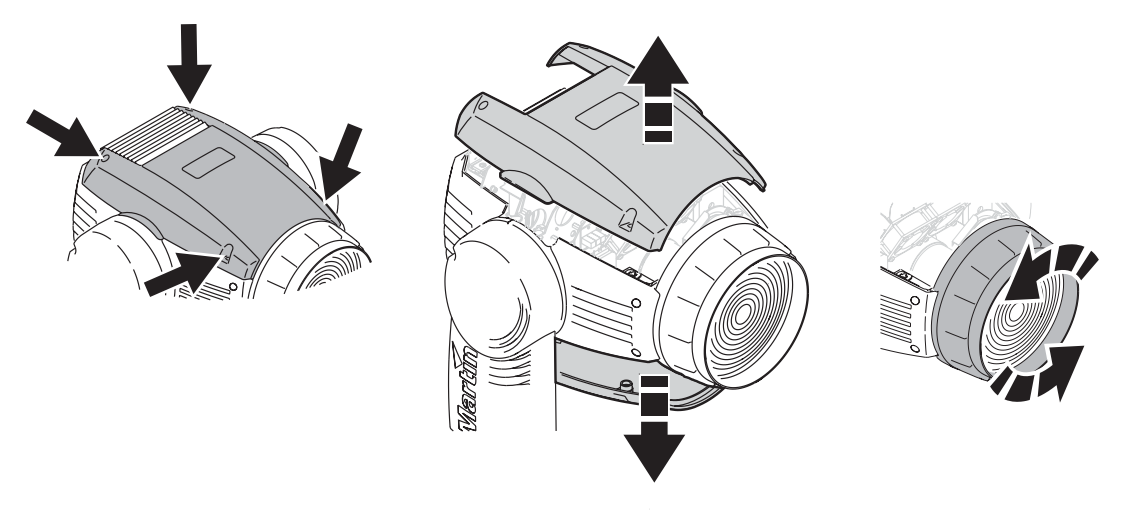

#### **Bild 10: Entfernen der Kopfabdeckungen und der Frontlinse**

4. Drehen Sie die Oberseite des Kopfes nach oben. Fassen Sie die Zoomlinse an der Basis und schieben Sie die Linse bis zum Anschlag zur Frontlinse.

- 5. Entriegeln Sie das Hauptmodul, indem Sie beide Hebel nach innen drücken. Ziehen Sie das Modul ca. 1 cm heraus und lassen Sie beide Hebel los. Ziehen Sie das Modul vollständig aus dem Kopf.
- 6. Achten Sie bei der Montage des Moduls auf den richtigen Sitz der Führungsstifte und korrekte Verriegelung.

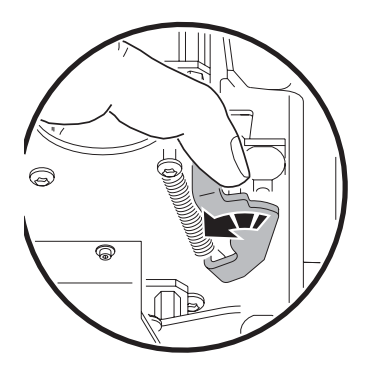

# **Reinigung**

#### **Bild 11: Verriegelung des Hauptmoduls**

Reinigen Sie das Gerät regelmäßig, um seine optimale Lebensdauer und Leistung zu erreichen. Schmutz-, Staub-, Nebelfluid- und andere Ablagerungen vermindern den Lichtstrom und die Kühlung des Geräts.

Die Reinigungsintervalle hängen stark von den Einsatzbedingungen des Geräts ab. Deswegen ist es unmöglich, genaue Reinigungsintervalle für den MAC 700 Wash anzugeben. Die Lüfter setzen sich durch Staub- und Nebelpartikel in der Luft zu - in extremen Fällen kann das Gerät schon nach wenigen Betriebsstunden eine Reinigung erfordern. Die Einsatzbedingungen sind massgebend für die Reinigungsintervalle. Berücksichtigen Sie besonders folgende Faktoren:

- Einsatz von Nebelmaschinen
- Hohe Luftgeschwindigkeiten (z.B. neben Ansaugöffnungen von Klimaanlagen)
- Zigarettenrauch
- Staubige Luft (Bühneneffekte, staubige Hallen, Staubbelastung bei Open-Air-Veranstaltungen usw.)

Wenn eine oder mehr Faktoren auftreten, sollten Sie das Gerät nach den ersten 25 Betriebsstunden überprüfen. Wiederholen Sie die Prüfung in kurzen Abständen, bis Sie das richtige Reinigungsintervall ermittelt haben. Fragen Sie im Zweifelsfall Ihren Martin Händler nach geeigneten Reinigungsintervallen.

Reinigen Sie die optischen Komponenten vorsichtig und in einer gut beleuchteten Umgebung. Die Beschichtung der Oberflächen kann leicht verkratzt werden. Verwenden Sie keine Lösungsmittel, die Kunststoff oder lackierte Oberflächen angreifen.

#### **Reinigen des Geräts**

- 1. Trennen Sie das Gerät allpolig vom Netz und lassen Sie es vollständig abkühlen.
- 2. Entfernen Sie die Kopfabdeckungen und die Frontlinse. Bauen Sie das Hauptmodul wie beschrieben aus.
- 3. Saugen oder blasen Sie losen Schmutz mit Druckluft weg.
- 4. Reinigen Sie die optischen Komponenten sorgfältig. Entfernen Sie Nebel- und andere Ablagerungen mit Wattestäbchen oder einem weichen, fusselfreien Tuch, das mit Isopropyl-Alkohol befeuchtet wurde. Sie können auch handelsüblichen Glasreiniger verwenden, aber die Rückstände müssen mit destilliertem Wasser entfernt werden. Trocknen Sie die Komponenten mit einem weichen, fusselfreien Tuch oder Druckluft. Entfernen Sie fest sitzende Partikel tupfend mit einem in Glasreiniger oder destilliertem Wasser getränkten Wattestäbchen oder weichem Tuch. Reiben Sie nicht über die Oberflächen.
- 5. Reinigen Sie die Kopflüfter und Belüftungsöffnungen mit einer weichen Bürste, Wattestäbchen, einem Staubsauger oder Druckluft.
- 6. Lösen Sie auf beiden Seiten des Kopfes beide Schrauben zur Befestigung der seitlichen Abdeckungen. Ziehen Sie die Abdeckungen nach vorne, um sie abzunehmen. Reinigen oder ersetzen Sie die Luftfilter. Wenn die Filter mit Nebelfluid oder ähnlichem verschmutzt sind, waschen Sie die Filter in warmer Seifenlauge aus und lassen Sie ihn vollständig trocknen. Legen Sie die Filter in die Seitenabdeckungen und montieren Sie die Abdeckungen, siehe [Bild 12.](#page-21-1)
- 7. Bauen Sie den Kopf wieder zusammen.
- 8. Entfernen Sie die Schrauben der seitlichen Abdeckung der Basis, die mit einem Pfeil an der Unterseite des Geräts markiert ist. Entfernen Sie die oberen Abdeckungen der Basis. Ziehen Sie das Netzteil / Ballast-Modul heraus, um Zugriff auf die Basislüfter zur Reinigung und Inspektion zu erhalten.
- 9. Montieren Sie das Netzteil / Ballast-Modul und die Abdeckungen der Basis.

# **Schmierung**

Der MAC 700 Wash muss unter normalen Betriebsbedingungen nicht geschmiert werden. Die Führungsschienen des Zoomobjektivs sind mit lang haftendem, teflon-basierten Schmiermittel versehen, dass bei Bedarf von Ihrem Martin Händler erneuert werden kann.

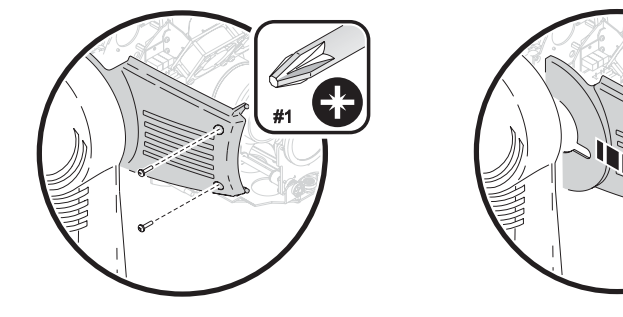

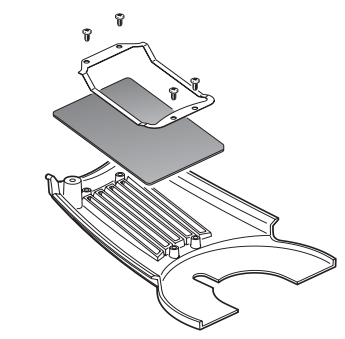

**Bild 12: Austauschen der Luftfilter**

# <span id="page-21-0"></span>**Austauschen der Lampenfassung**

<span id="page-21-1"></span>Die Lampenfassung des MAC 700 Wash weist wegen der hohen Spannungen, die zum Leuchtmittel geführt werden, eine begrenzte Lebensdauer auf.

Verbrauchte Fassungen sind an Verfärbungen zu erkennen. Der Übergangswiderstand steigt, zum Zünden des Leuchtmittels werden höhere Spannungen benötigt, dadurch kann das Leuchtmittel verfrüht ausfallen.

Überprüfen Sie bei jedem Wechsel des Leuchtmittels den Zustand der Fassung. Lassen Sie die Fassung von einem qualifizierten Techniker ersetzen, wenn sie verfärbt ist oder Materialausbrüche aufweist. Beschädigungen, die durch verbrauchte Lampenfassungen entstehen, sind nicht von der Gerätegarantie gedeckt.

# **Installation neuer Software**

Die neueste Software des MAC 700 Wash finden Sie im Support-Bereich der Martin web site www.martin.com.

Vor der Installation neuer Firmware müssen folgende Voraussetzungen erfüllt sein:

- Sie benötigen die MAC 700 Wash Update-Datei, die Sie im Support-Bereich der Martin web site finden (http://www.martin.com).
- Sie benötigen das Martin Software Uploader Programm, Version 5.0 oder höher, das Sie zum Download im Support-Bereich der Martin web site finden.
- Sie benötigen einen Martin MP-2 Uploader, der an einen PC mit dem Betriebssystem Windows 95/98/ME/2000/XP angeschlossen ist oder eines der PC-Interfaces, die der Martin Software Uploader unterstützt.

#### **Installation der Software, normale Methode**

Im Handbuch des MP-2 Uploaders und der Online-Hilfe des Software Uploaders finden Sie alle Informationen.

#### **Installation der Software, wenn andere Methoden versagen (Bootsektor-Update)**

Hinweis: Verwenden Sie diese Methode nur, wenn die Software zerstört ist - dies ist z.B. der Fall, wenn das Gerätemenü nach Einschalten des Geräts nicht reagiert oder die Update-Hinweise der Firmware einen Bootsektor-Update vorschreiben. Wenn ein Prüfsummenfehler auftritt, wiederholen Sie den normalen Upload.

- 1. Trennen Sie das Gerät allpolig vom Netz.
- 2. Entfernen Sie die Abdeckung der Basis, an der sich das Gerätemenü befindet, um den Zugriff auf die Hauptplatine zu ermöglichen.
- 3. Lokalisieren Sie den "BOOT" Jumper auf der Hauptplatine (siehe [Seite 35](#page-34-0)) und stecken Sie den Jumper auf die "INIT" Position.
- 4. Führen Sie wie im Handbuch des Uploaders beschrieben einen boot mode Upload durch.
- 5. Trennen Sie das Gerät nach dem Upload allpolig vom Netz und setzen Sie den Jumper zurück auf die Position "DISABLE".
- 6. Montieren Sie die Abdeckung der Basis.

# <span id="page-22-0"></span>**MAC 700 Wash DMX Protokoll**

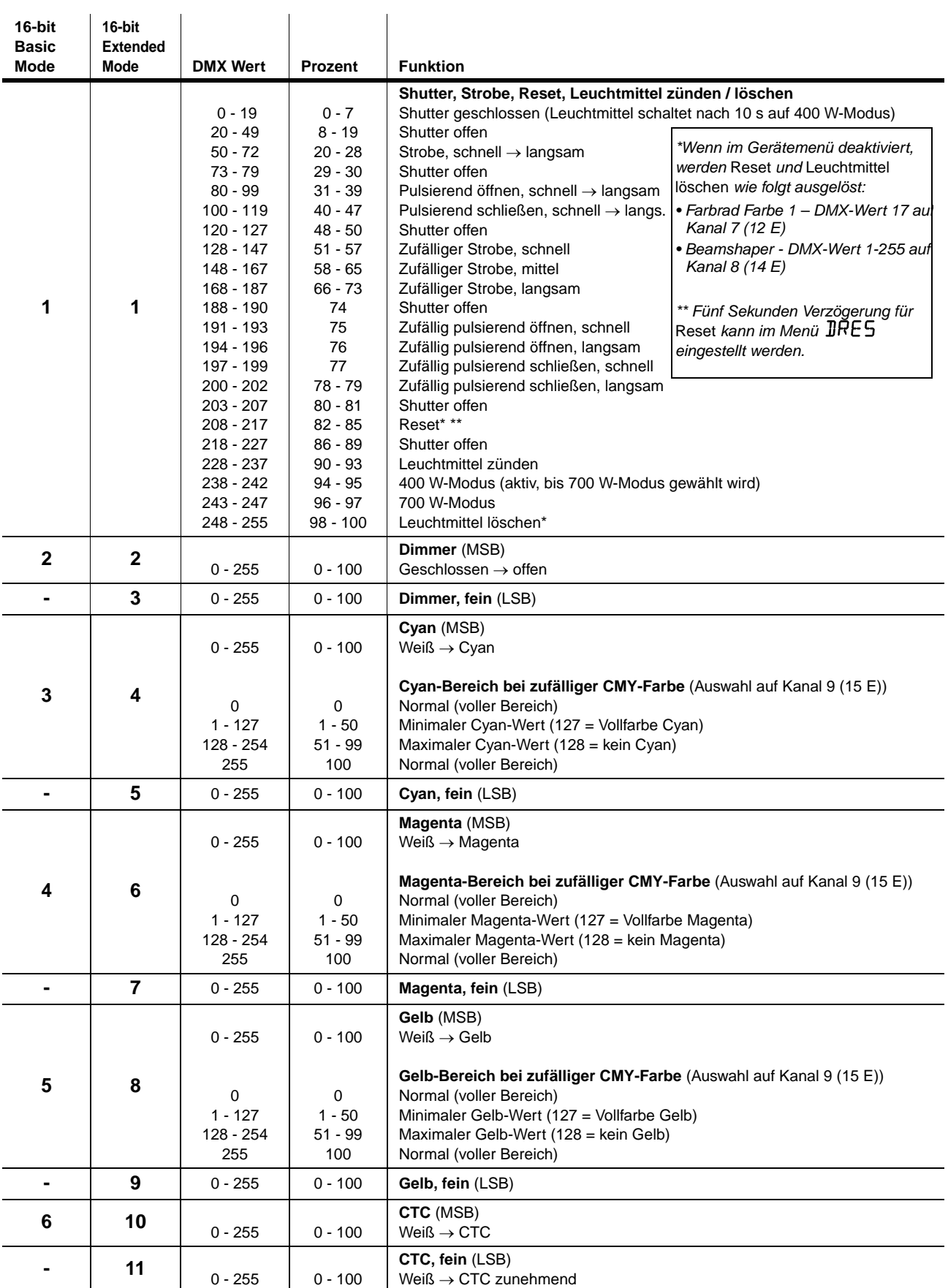

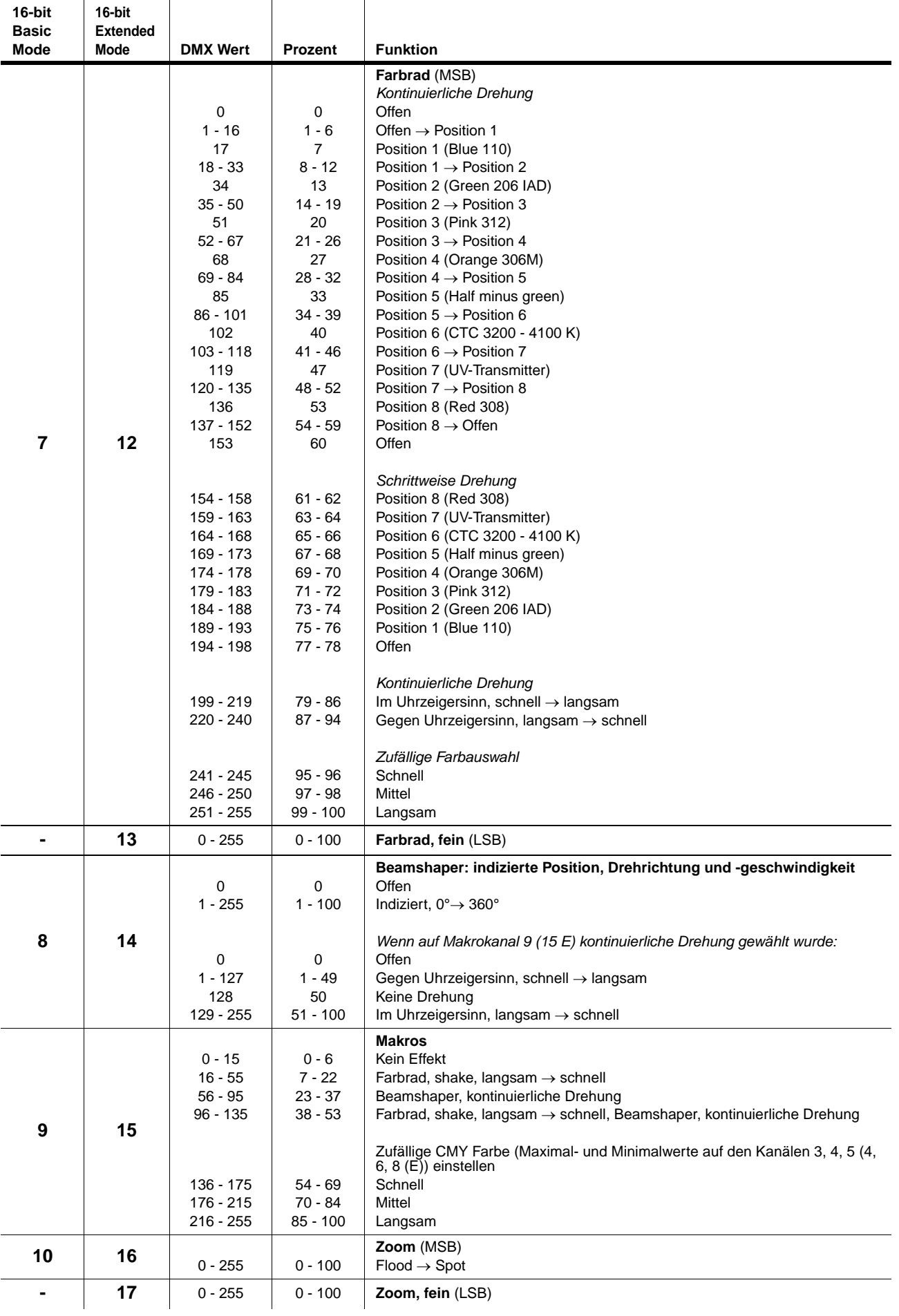

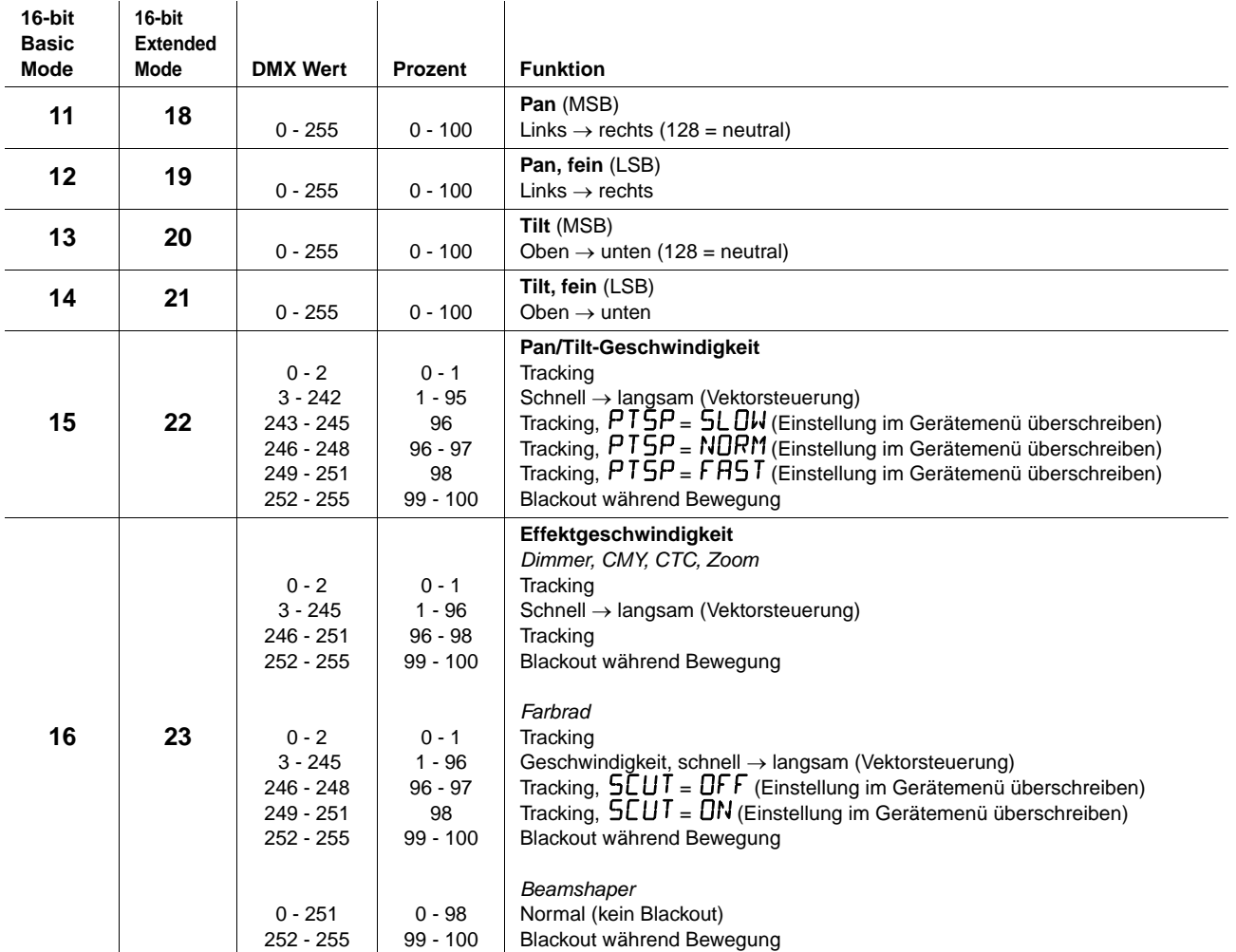

# <span id="page-25-0"></span>**Gerätemenü**

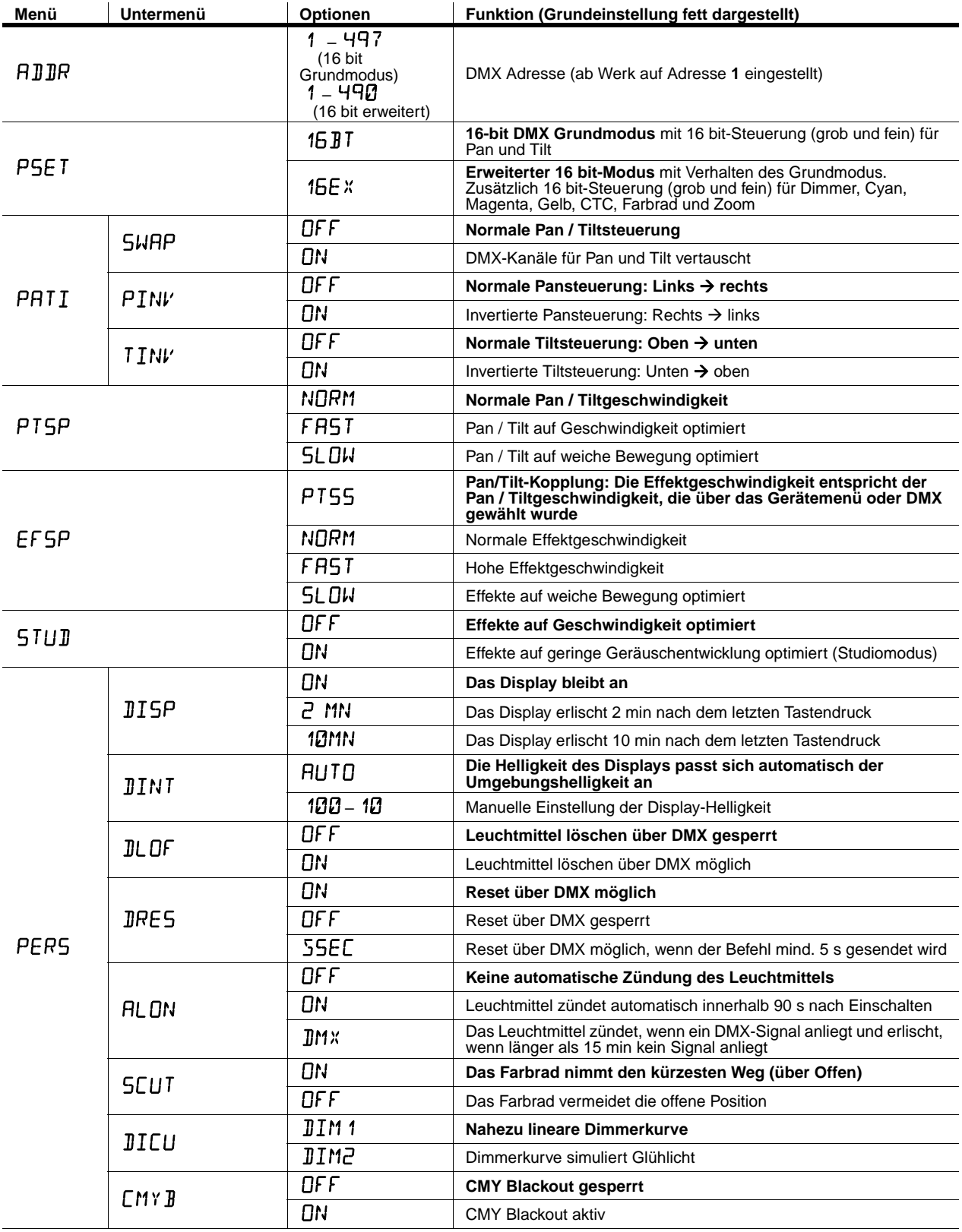

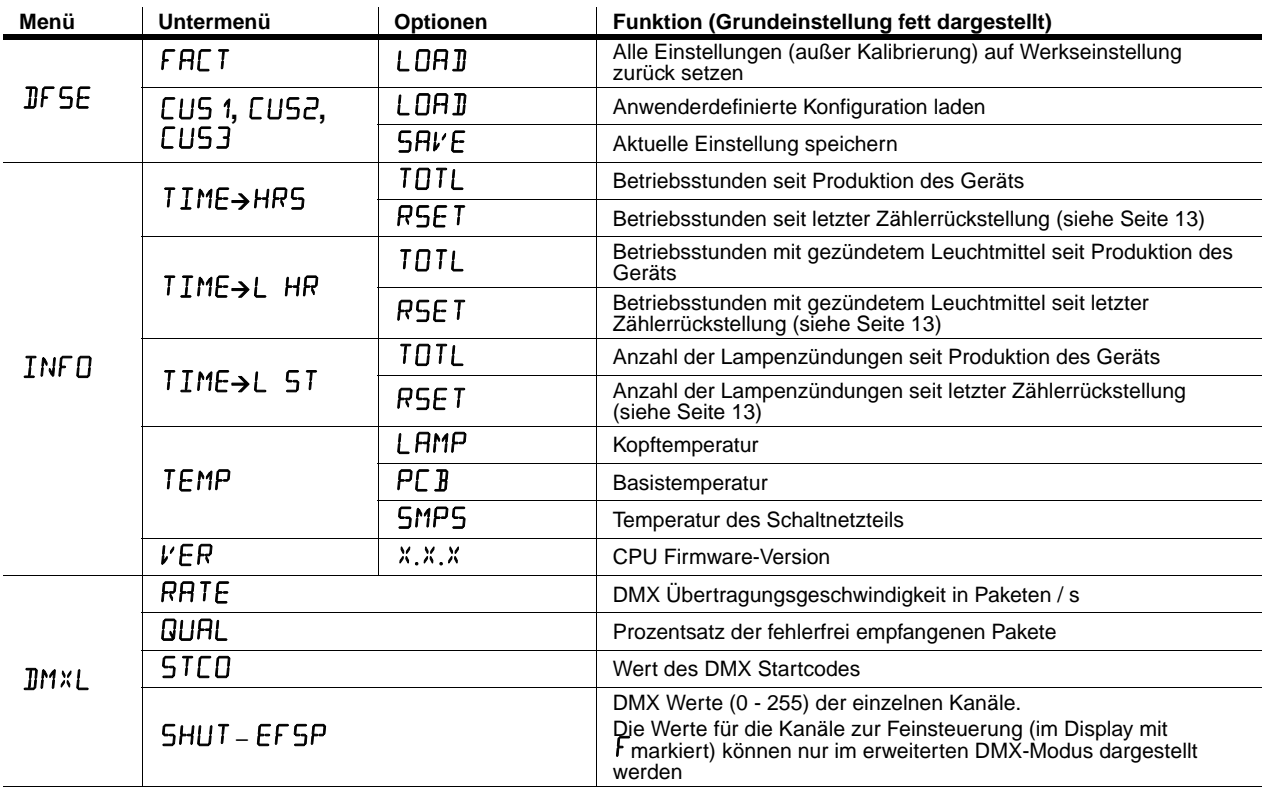

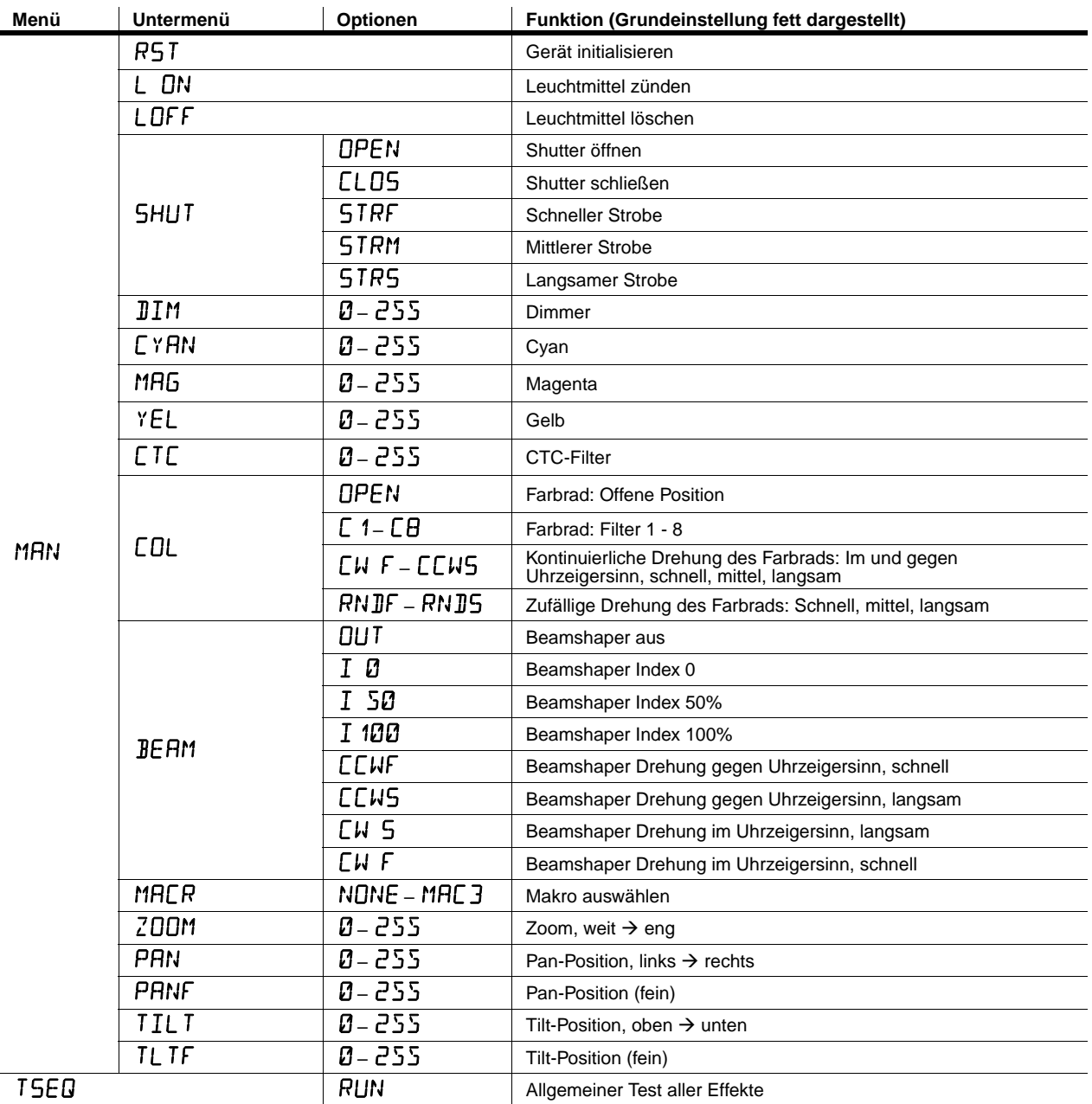

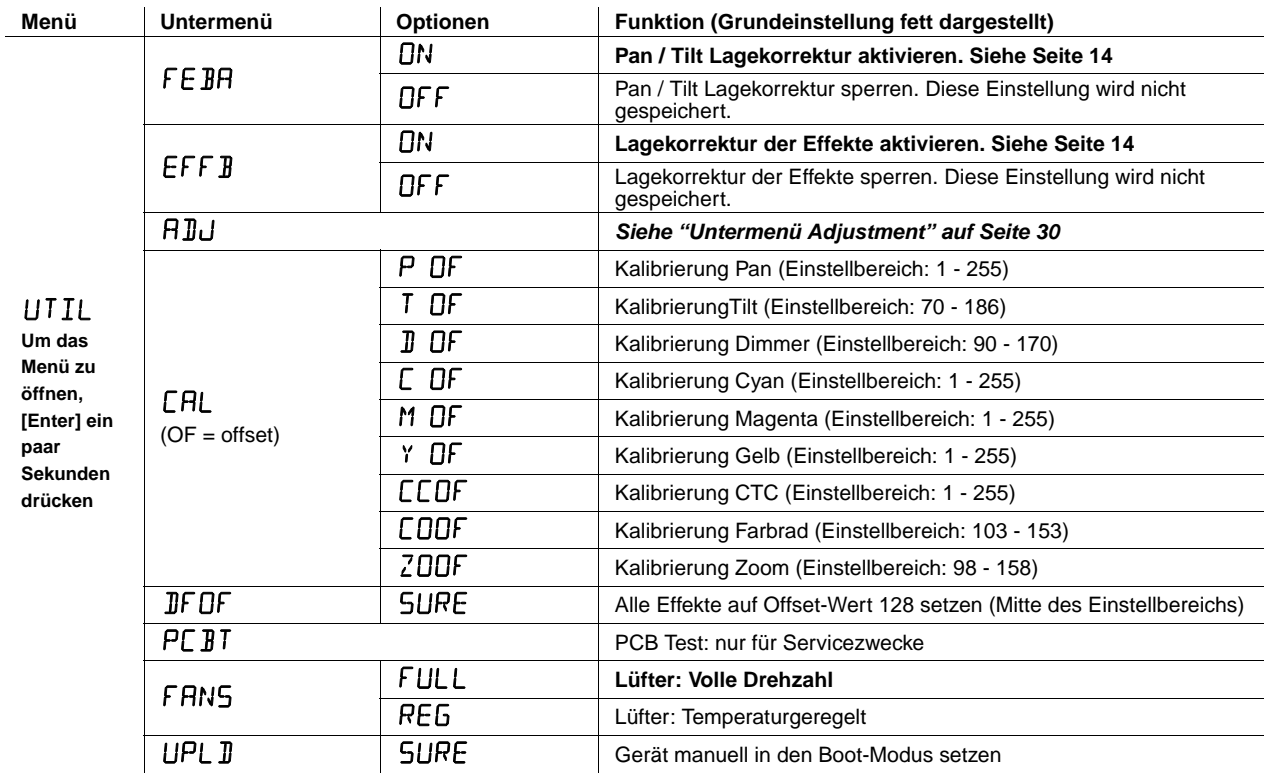

# <span id="page-29-0"></span>**Untermenü Adjustment**

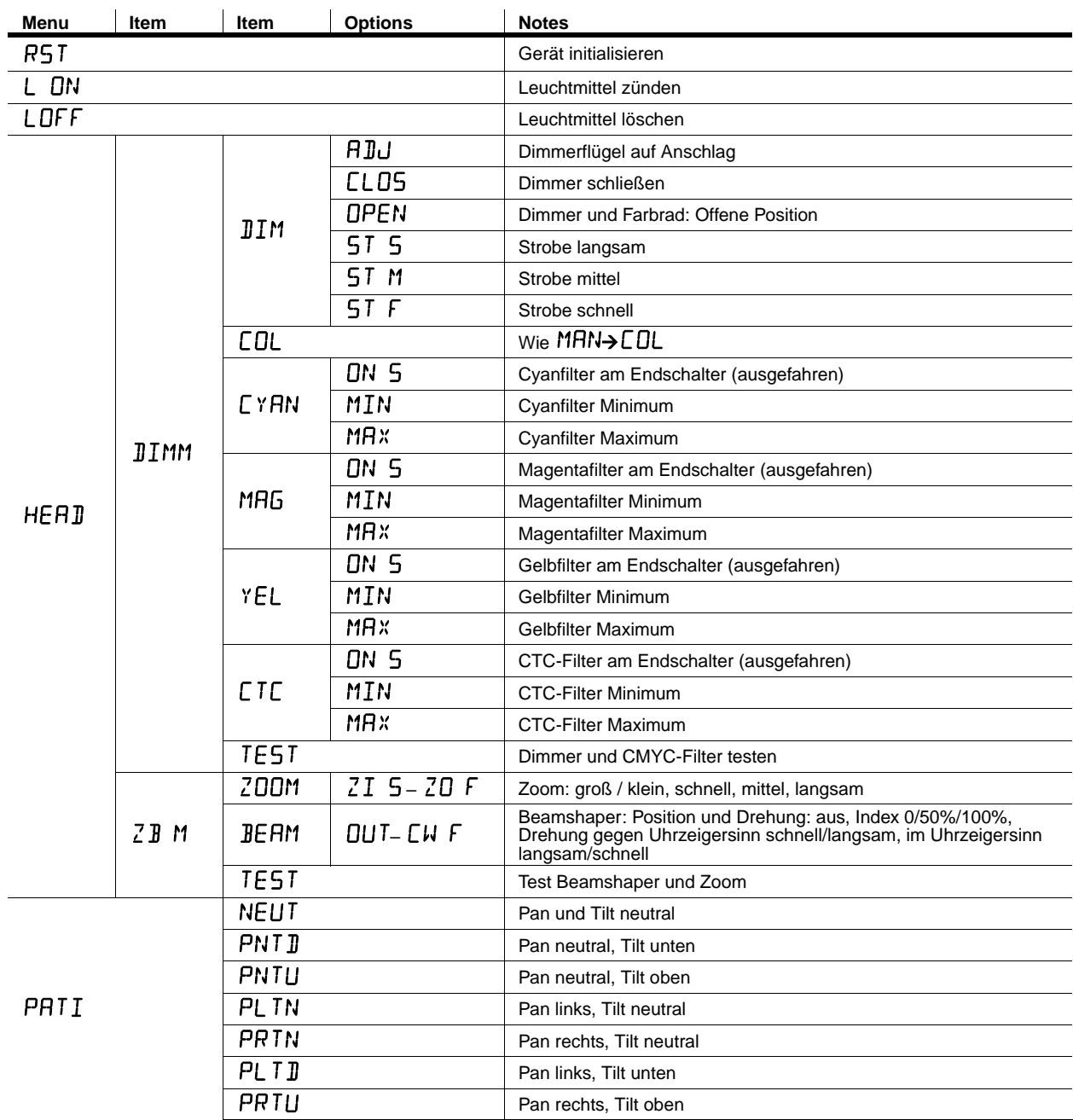

Das Untermenü UTIL→RIJJ dient zur Justage des Geräts durch Service-Techniker.

**Tabelle 3: Untermenü Adjustment**

# **Kurzbefehle des Gerätemenüs**

Folgende Befehle können über die Tasten des Gerätemenüs des MAC 700 Wash aufgerufen werden:

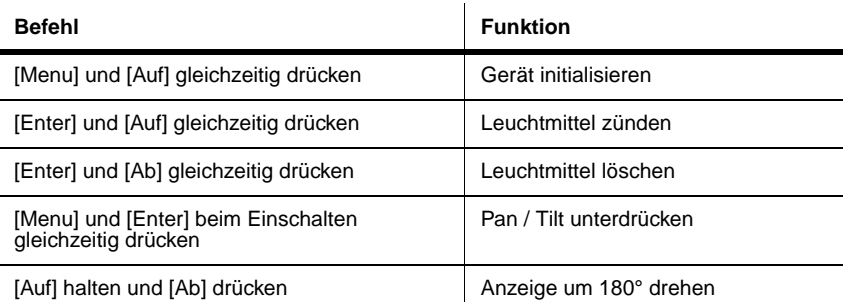

**Tabelle 4: Kurzbefehle des Gerätemenüs**

# **Servicemeldungen**

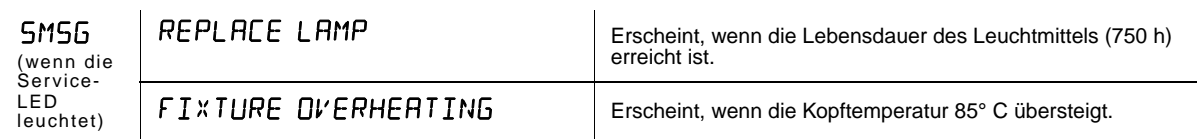

**Tabelle 5: Servicemeldungen**

# <span id="page-31-0"></span>**Display-Meldungen**

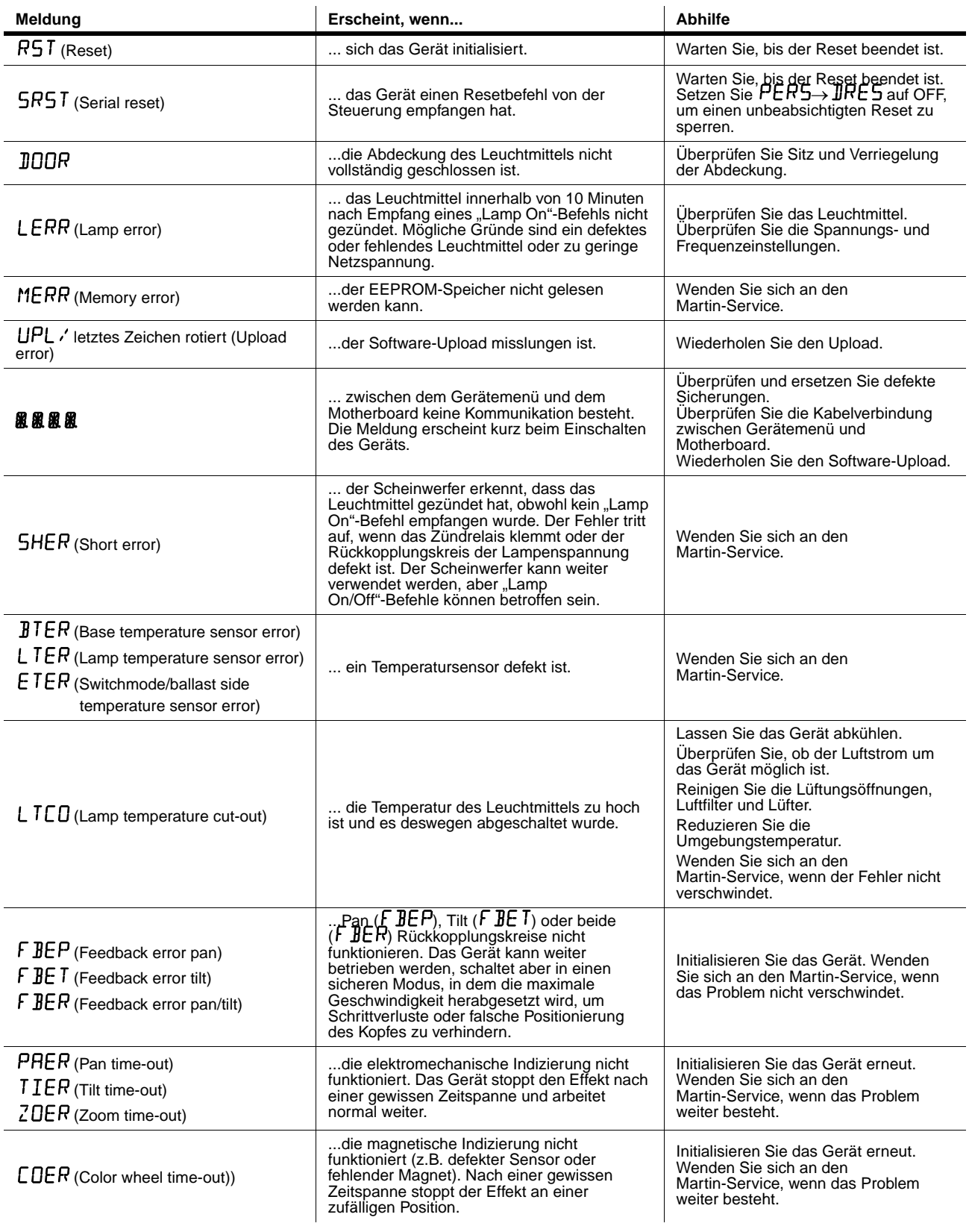

**Tabelle 6: Display-Meldungen**

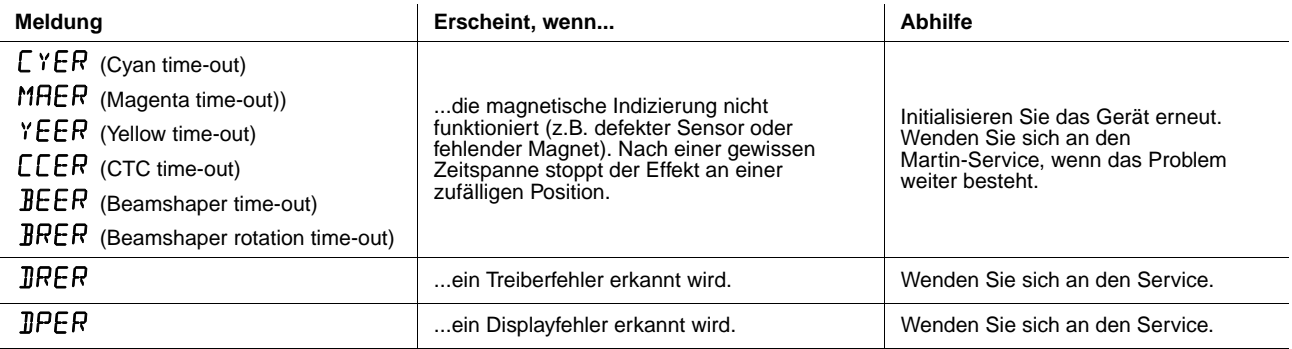

**Tabelle 6: Display-Meldungen**

# **Fehlerbehebung**

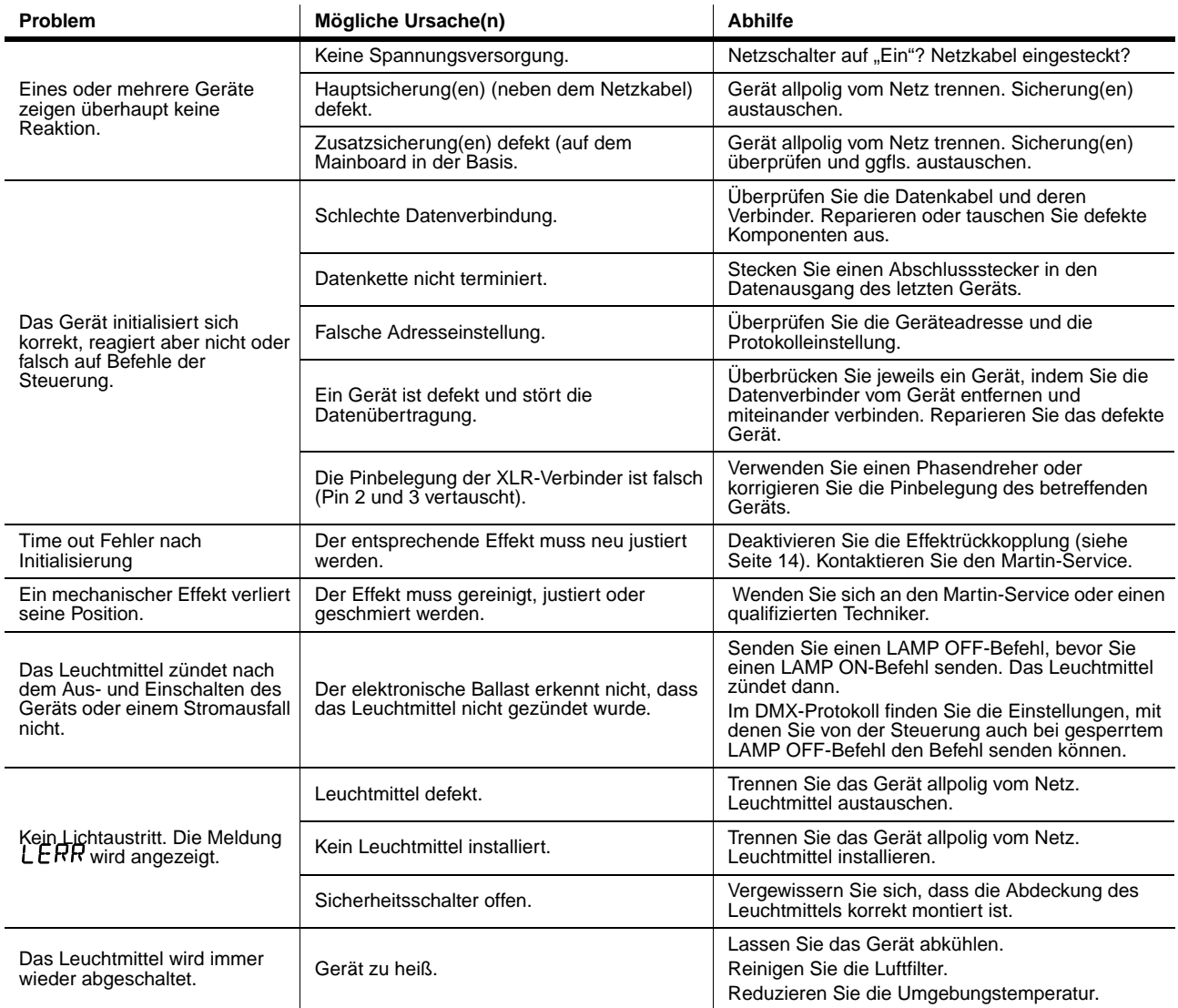

**Tabelle 7: Fehlerbehebung**

# <span id="page-34-0"></span>**Mainboard**

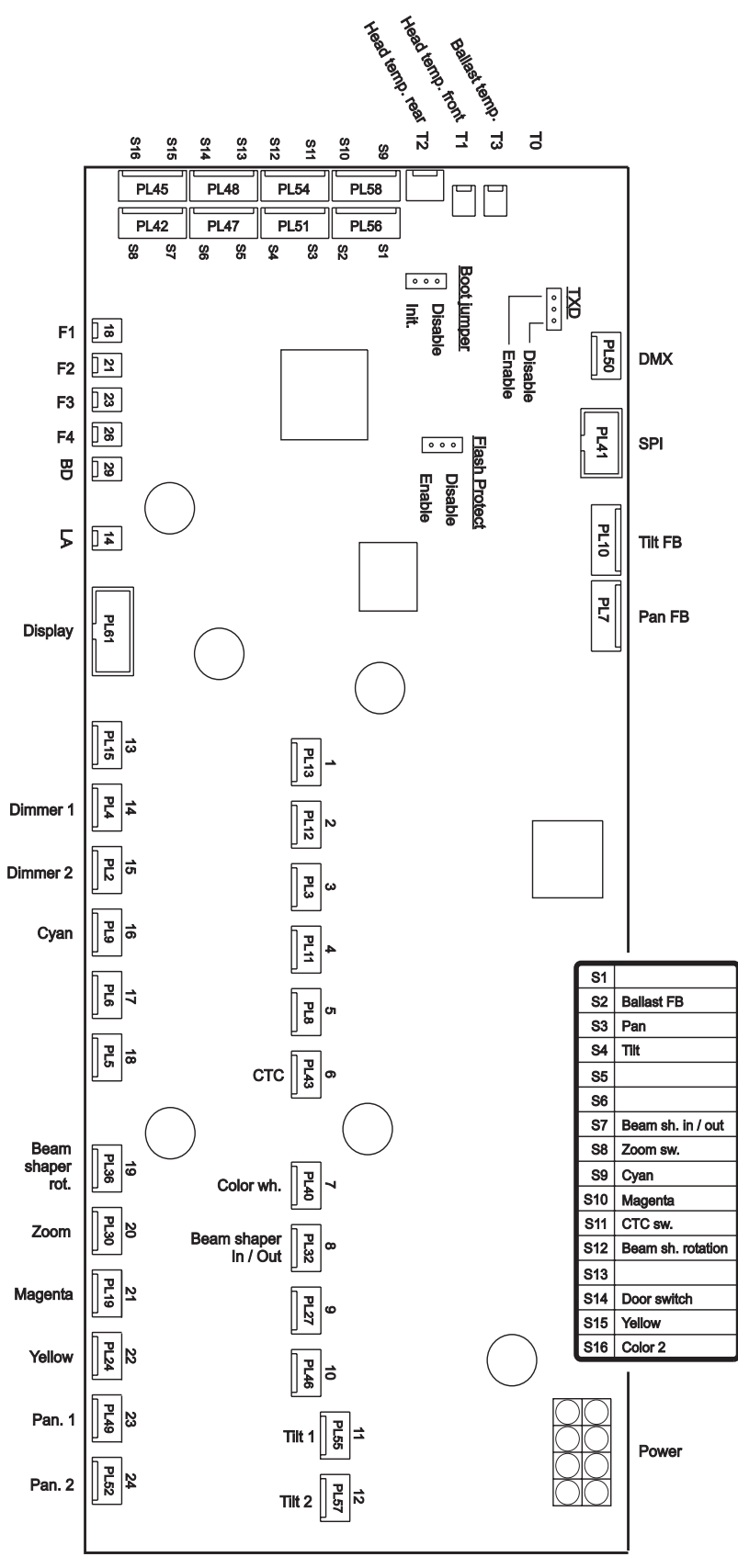

Lable P/N: 33120079-A

# **MAC 700 Wash techn. Daten**

#### **ABMESSUNGEN UND GEWICHT**

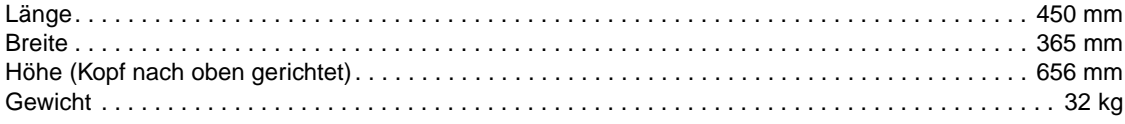

#### **LICHTQUELLE**

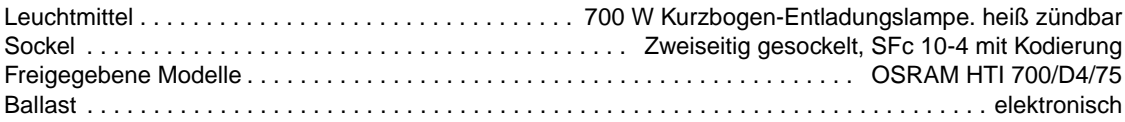

#### **DYNAMISCHE EFFEKTE**

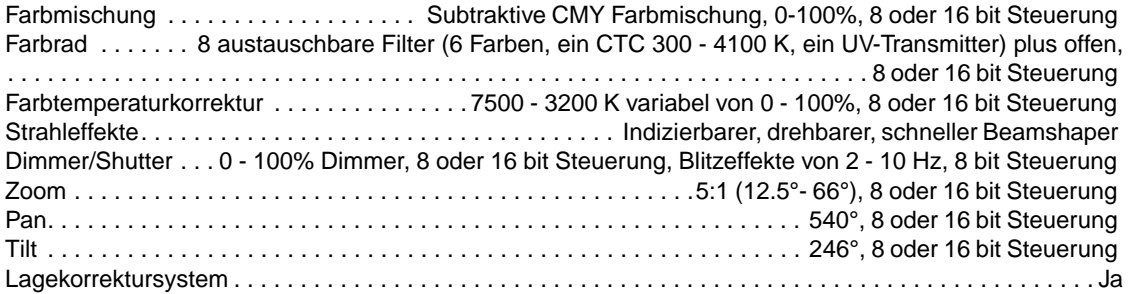

#### **PHOTOMETRISCHE DATEN**

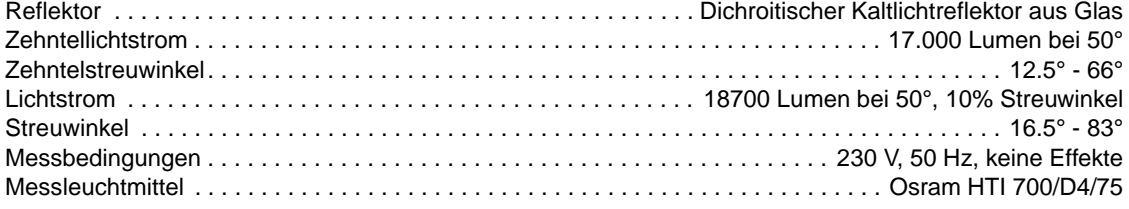

#### **STEUERUNG UND PROGRAMMIERUNG**

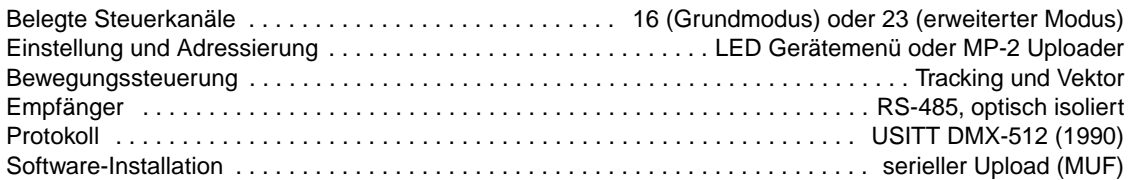

#### **KONSTRUKTION**

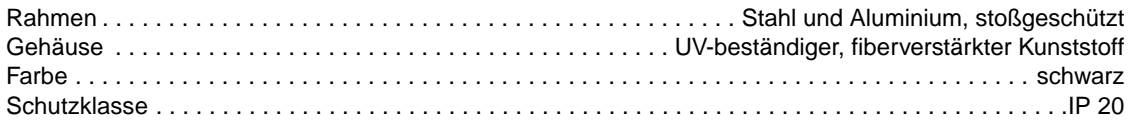

### **INSTALLATION**

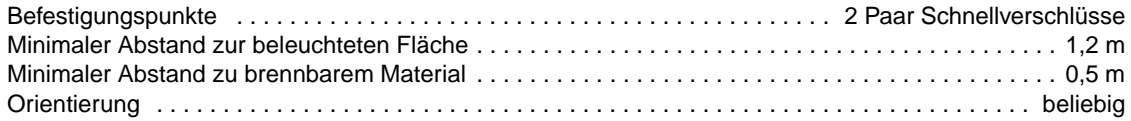

#### **ANSCHLÜSSE**

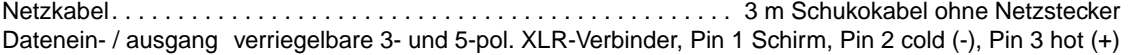

#### **ELEKTRISCHE DATEN**

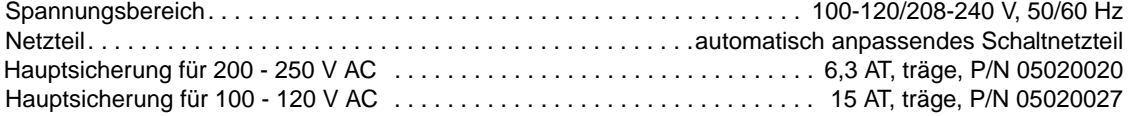

#### **Typische Leistungs- und Stromaufnahme**

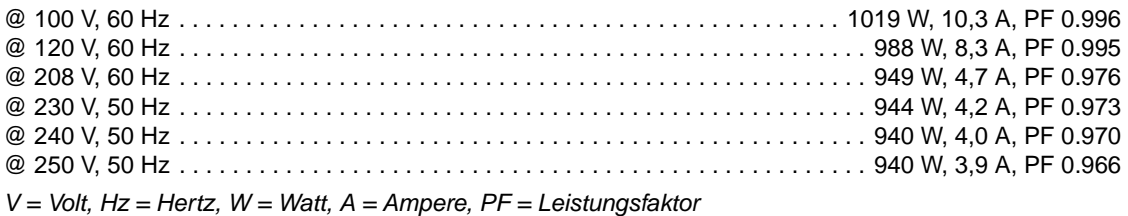

*Hinweis: Messfehler +/- 10%. Die Messungen wurden bei Nennspannung durchgeführt, lokale Stromversorgungen können um +/- 10% schwanken.*

#### **TEMPERATUREN**

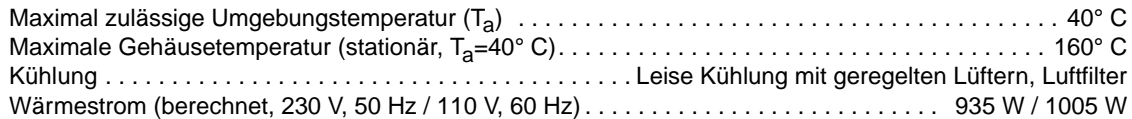

#### **SICHERHEITSNORMEN**

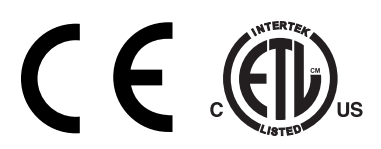

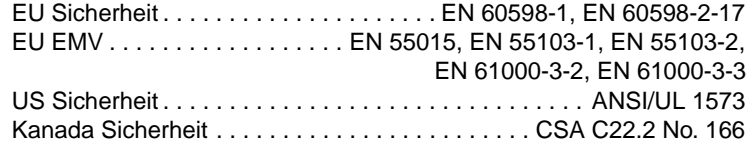

#### **LIEFERUMFANG**

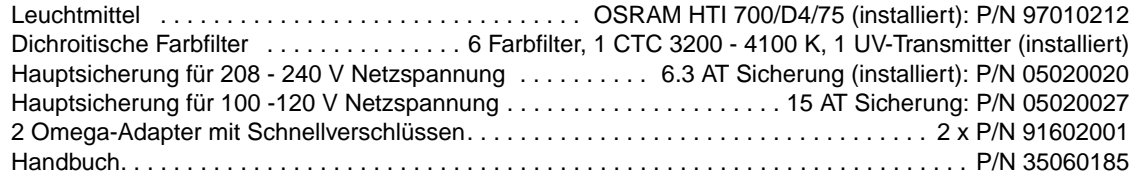

### **ZUBEHÖR**

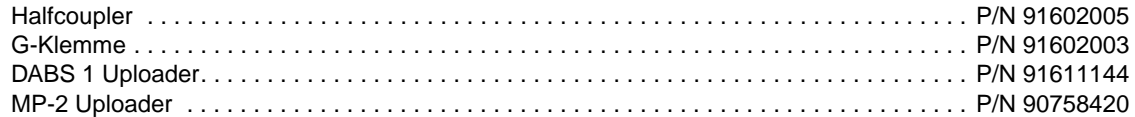

#### **BESTELLINFORMATION**

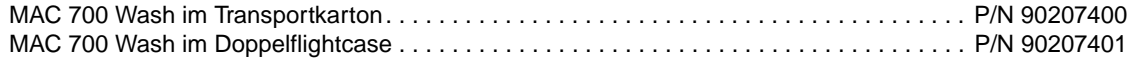